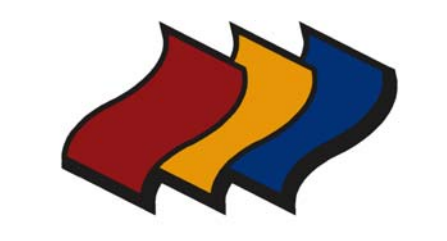

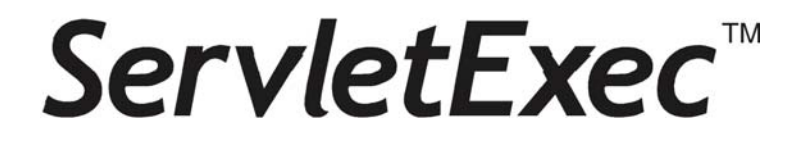

## ServletExec<sup>™</sup> 6.0 Installation Guide

*for* Microsoft Internet Information Server SunONE Web Server Sun Java System Web Server *and* Apache HTTP Server

#### NEW ATLANTA COMMUNICATIONS, LLC

## **ServletExec<sup>™</sup> 6.0 Installation Guide**

November 20, 2007 Version 6.0

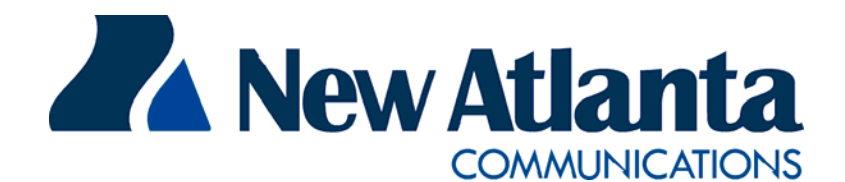

Copyright © 1997-2008 New Atlanta Communications, LLC 100 Prospect Place • Alpharetta, Georgia 30005-5445 Phone 678.256.3011 • Fax 678.256.3012 [http://www.newatlanta.com](http://www.newatlanta.com/)

ServletExec is a trademark of New Atlanta Communications, LLC. Registration pending. All other trademarks and registered trademarks herein are the property of their respective owners.

This product includes software developed by the Apache Software Foundation (http://www.apache.org).

No part of this document may be reproduced, transmitted, transcribed, stored in a retrieval system, or translated into any language or computer language, in any form or by any means, electronic, mechanical, magnetic, optical, chemical, manual, or otherwise without the prior written consent of New Atlanta Communications, LLC.

New Atlanta Communications, LLC makes no representations or warranties with respect to the contents of this document and specifically disclaims any implied warranties of merchantability or fitness for any particular purpose. Further, New Atlanta Communications, LLC reserves the right to revise this document and to make changes from time to time in its content without being obligated to notify any person of such revisions or changes.

The Software described in this document is furnished under a Software License Agreement ("SLA"). The Software may be used or copied only in accordance with the terms of the SLA. It is against the law to copy the Software on tape, disk, or any other medium for any purpose other than that described in the SLA.

## **Contents**

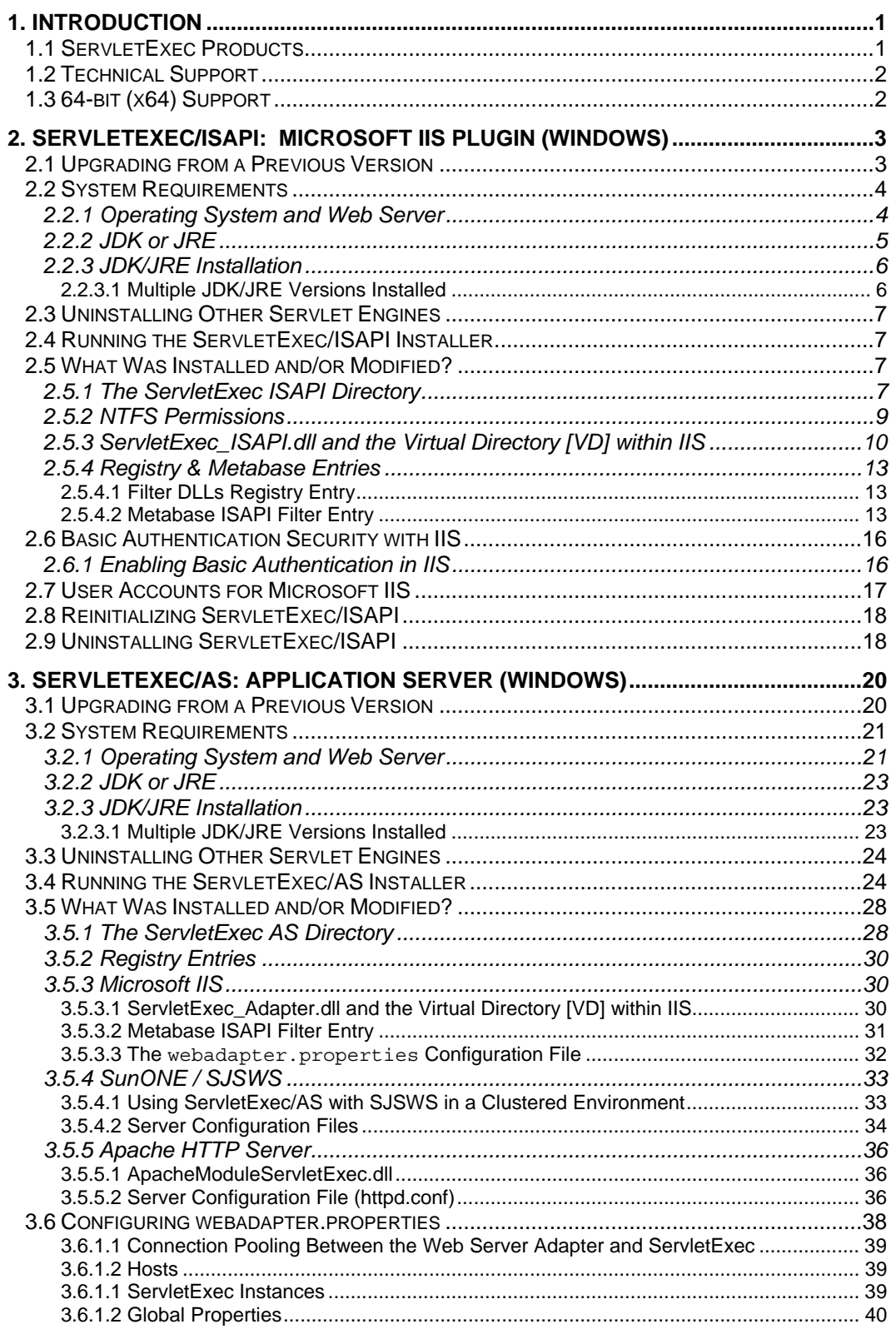

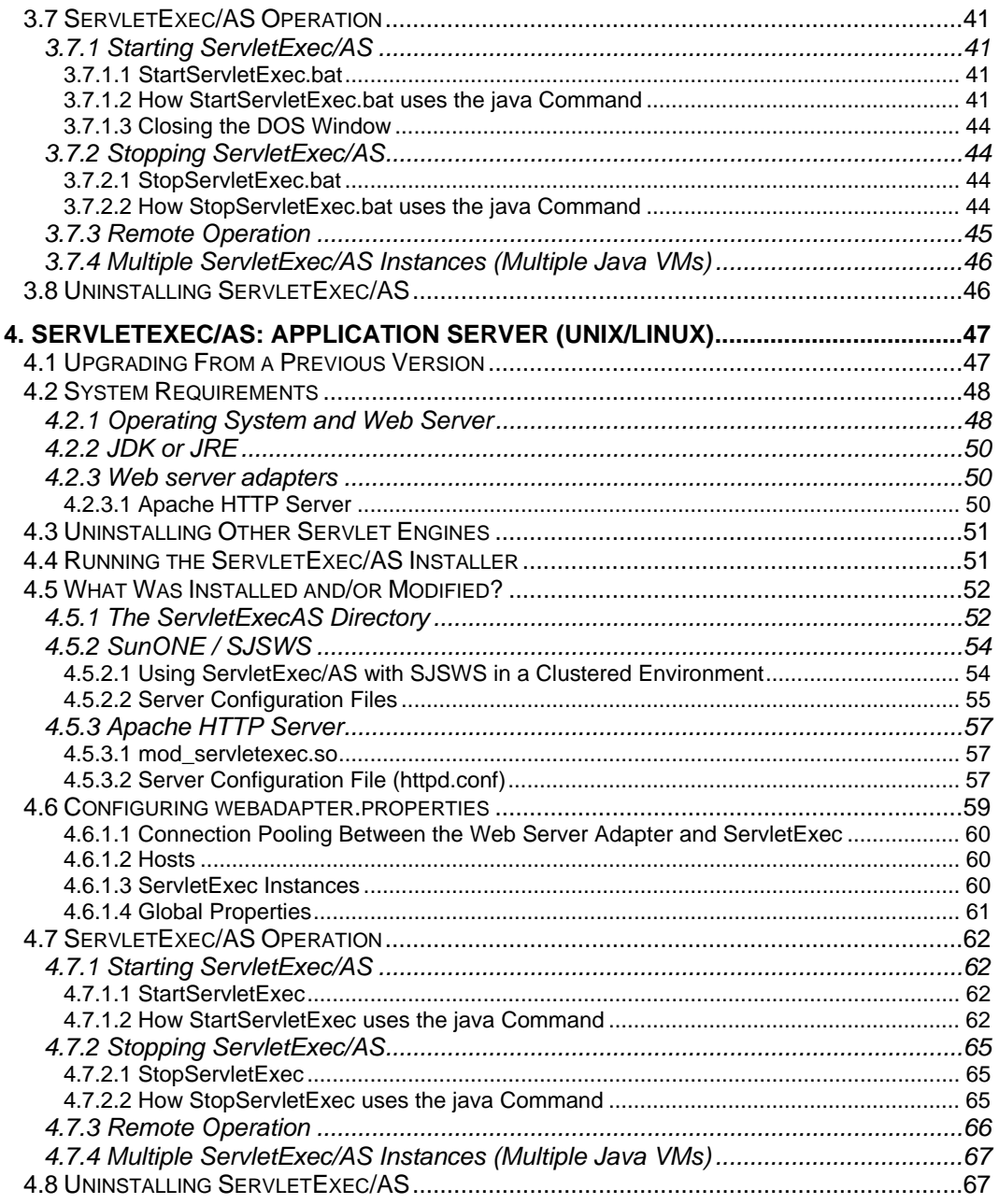

## **1**

## <span id="page-4-0"></span>**1. Introduction**

ew Atlanta ServletExec 6.0 is a high-performance, reliable, and cost-effective web application server that implements the Java<sup>TM</sup> Servlet API 2.5, JavaServer Pages<sup>™</sup> (JSP) 2.1, and JSP Standard Tag Library (JSTL) 1.2 standards defined EV ew Atlanta ServletExec 6.0 is a high-performance, reliable, and cost-effective web application server that implements the Java<sup>TM</sup> Servlet API 2.5, JavaServer Pages<sup>TM</sup> (JSP) 2.1, and JSP Standard Tag Library (JSTL) 1.2 Edition (J2EE<sup>TM</sup>). Additional information about J2EE, servlets, and JSP technologies can be found on Sun's web site:

**http://java.sun.com/j2ee/**

ServletExec enables you to deploy servlets and JSPs on Microsoft® Internet Information Server (IIS), SunONE Web Server, Sun Java System Web Server (SJSWS), and Apache HTTP Server in a standard, robust, high-performance environment.

## **1.1 ServletExec Products**

ServletExec supports two basic configurations (in-process and out-of-process) with two products. The key characteristics of each configuration are listed in [Table 1. ServletExec](#page-5-1)  [Configurations](#page-5-1).

- **ServletExec 6.0 ISAPI**, an in-process web server plugin that adds highperformance servlet and JSP support to Microsoft IIS on Windows® 2008/Vista/2003/XP/2000.
- **ServletExec 6.0 Application Server [AS]**, an out-of-process web application server that includes web server adapters for deployment with Microsoft IIS, Apache SunONE, and SJSWS. It also comes with a built-in, java-based web server which can be used (for development) in lieu of running behind a commercial grade web server. SE AS is available for Windows 2008/Vista/2003/XP/2000 and various UNIX platforms, including SPARC Solaris, Linux, HP-UX, and AIX.

We recommend using SE AS unless you're using Microsoft IIS **and** have specific reasons to use SE ISAPI.

<span id="page-5-0"></span>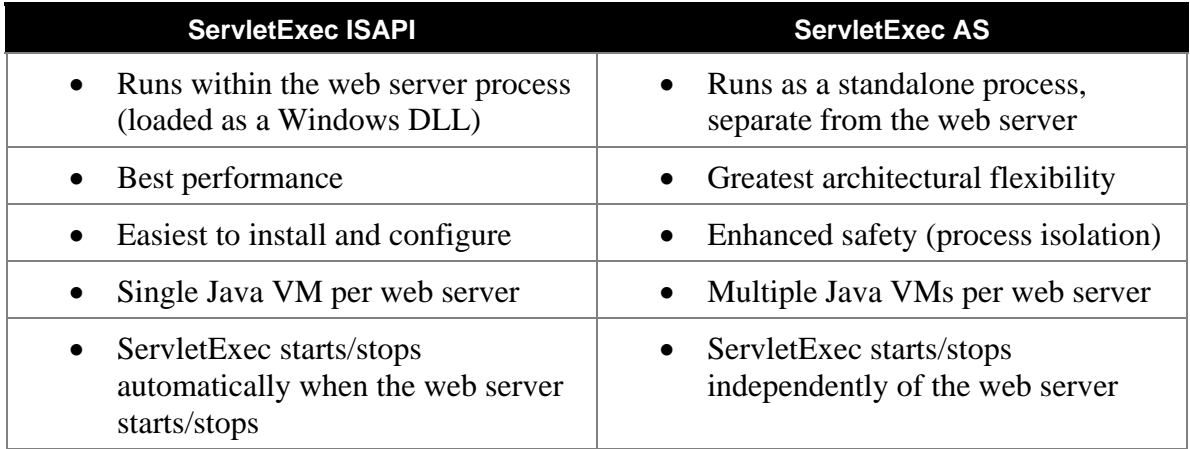

#### **Table 1. ServletExec Configurations**

<span id="page-5-1"></span>There are separate ServletExec installers based on your web server, operating system, and choice of ServletExec Configuration. Make sure you've downloaded the correct installer, and then refer to the appropriate chapter of this manual for detailed installation instructions.

## **1.2 Technical Support**

If you're having difficulty installing, configuring, or using ServletExec, be sure to utilize the ServletExec Technical Support webpage:

**http://www.newatlanta.com/support/servletexec/index.jsp**

There you will find a rich set of free support resources such as FAQs, Documentation, and a Product Mailing List (with online searchable archive). In addition there are paid support options that are described there.

## **1.3 64-bit (x64) Support**

ServletExec 6.0 supports 64-bit web servers as follows:

- ServletExec ISAPI with IIS on 64-bit Editions of Windows® (AMD64/Intel64) CPU Architecture only).
- ServletExec AS with IIS on 64-bit Editions of Windows® (AMD64/Intel64 CPU) Architecture only).
- ServletExec AS with Apache on 64-bit Unix/Linux. CPU Architecture should not matter since the native adapter used by SE AS on Unix/Linux gets built/compiled right on the target machine.

References to "x64" in this document mean the AMD64/Intel64 CPU Architecture (**not** the Intel Itanium (IA64) Architecture).

## **2**

## <span id="page-6-0"></span>**2. ServletExec/ISAPI: Microsoft IIS Plugin (Windows)**

erv Se rver (IIS) on Microsoft Windows® 2008/Vista/2003/XP/2000. Se rvletExec/ISAPI enables you to deploy Java Servlets and JavaServer Pages (JSP) on M icrosoft IIS in a standard, robust, high-performance environment. S ervletExec/ISAPI is a plugin servlet engine for Microsoft Internet Information<br>Server (IIS) on Microsoft Windows® 2008/Vista/2003/XP/2000.<br>ServletExec/ISAPI enables you to deploy Java Servlets and JavaServer Pages

The ServletExec/ISAPI installer is named ServletExec\_ISAPI\_60.exe. If you have not already done so, you can download this installer from:

**http://www.newatlanta.com/c/products/servletexec/download/home**

This chapter contains important information that will enable you to verify your installation of ServletExec/ISAPI. It will also be useful if you ever need to uninstall ServletExec/ISAPI and ensure you've completely removed all installed components.

## **2.1 Upgrading from a Previous Version**

Upgrading from a previous version always involves uninstalling the older version and then installing the newer one. There are no updaters that will update your SE installation "in place". The only question is whether or not you can reuse the old SE configuration files in the newer version of SE. ServletExec 6.0 can use the configuration files from all previous versions of SE except versions 3.0C, 3.0E, and 2.2 (or earlier). If you have any of those older versions installed, you will not be able to reuse the configuration files at all. You'll need to use the SE Admin UI on the new installation to manually reenter your configuration data.

#### **To upgrade to a new version of ServletExec/ISAPI and maintain your old configuration settings**

- 1. Stop ServletExec ISAPI.
	- For IIS 7.0 on Windows 2008/Vista: To completely stop SE ISAPI, you can either: (a) stop the World Wide Web Publishing Service using the **Services/Administrative Tools** control panel or, (b) execute the STOP IIS BAT command.
- <span id="page-7-0"></span>For IIS 7.0/6.0/5.1/5.0 on Windows 2008/Vista/2003/XP/2000: To completely stop SE, you can either: (a) stop the IIS Admin Service using the **Services/Administrative Tools** control panel or, (b) execute the STOP IIS BAT command.
- 2. Close all open applications, including DBMON.
- 3. Make backup copies of the ServletExec Data, Servlets, classes (if you've added an additional one), and webapps (versions 3.1 and above only) subdirectories of the ServletExec ISAPI directory. The location of this directory varies depending upon your version of ServletExec.
	- For ServletExec/ISAPI 3.0 and later: The default location for the ServletExec ISAPI directory is within the C:\Program Files\New Atlanta directory.
	- For ServletExec/ISAPI 2.2 and earlier: The default location for the ServletExec ISAPI directory is within the C:\InetPub directory.
- 4. Uninstall the old version of ServletExec/ISAPI. Click the **Add/Remove** or **Change/Remove** control panel (depending on your version of Windows) and follow the instructions on the **Install/Uninstall** tab. Or double-click the installer file directly and follow the instructions to uninstall.
- 5. Run the ServletExec/ISAPI 6.0 installer, installing into the same location as the previous installation.

#### **Important**

For a successful upgrade, you must install everything into the same directory as the previous version.

- 6. Copy the ServletExec Data, Servlets, classes (if you've added an additional one), and webapps (versions 3.1 and above only) subdirectories you made backup copies of in Step 2, to the new ServletExec ISAPI directory created by the installer in Step 5.
- 7. Start IIS.

After restarting your web server, ServletExec/ISAPI 6.0 will run using your old configuration settings.

#### **Tip**

If you have any problems, you can restore the subdirectories from the backups you made in Step 3.

## **2.2 System Requirements**

#### **2.2.1 Operating System and Web Server**

- ServletExec/ISAPI 6.0 is not supported on Windows 95, Windows 98, Windows ME, or Windows NT.
- ServletExec/ISAPI 6.0 supports the following operating systems and web servers:

<span id="page-8-0"></span>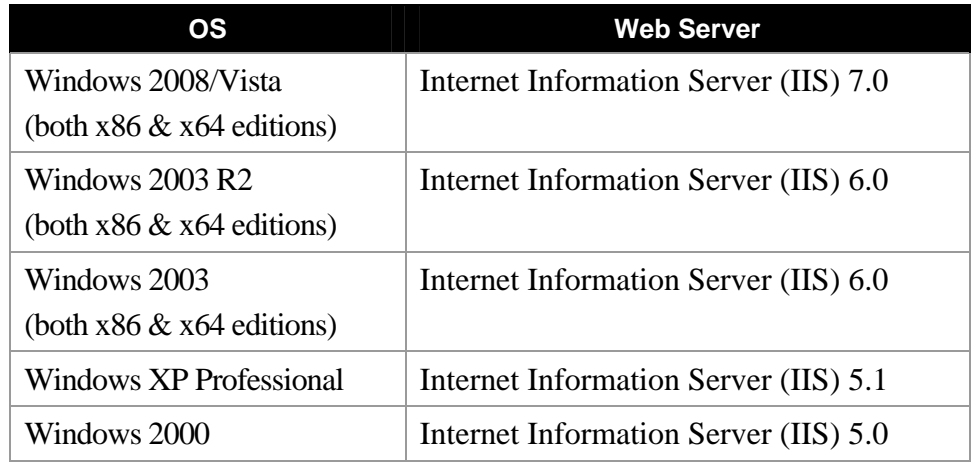

#### **Table 2. Supported Operating Systems and Web Servers**

#### **Important**

For IIS 7 (on Win 2008/Vista) you must have the "ISAPI Extensions" and "ISAPI Filters" Features installed. Otherwise IIS 7 will never load the installed ServletExec DLL and servlet requests will result in 404 responses. This is true for both SE ISAPI and SE AS.

Those 2 Windows Features may be enabled as follows:

Control Panel – Programs – Programs & Features – Turn Windows features on or off

From there navigate as follows:

- + Internet Information Services
	- + World Wide Web Services
		- + Application Development Features
			- # ISAPI Extensions
			- # ISAPI Filters

Check the checkboxes to enable ISAPI Extensions and ISAPI Filters. You will then at least need to restart the IIS Admin Service, and possible even reboot Windows.

It is not necessary to install the Metabase Compatibility Feature.

#### <span id="page-8-1"></span>**2.2.2 JDK or JRE**

ServletExec/ISAPI 6.0 is not supported on JDK or JRE 1.4.x or earlier.

To install ServletExec/ISAPI 6.0, you must first install one of these Java Development Kit (JDK™) or Java™ Runtime Environment (JRE) choices:

• JDK/JRE 1.5.x, or 1.6.x for Windows from Sun Microsystems

#### <span id="page-9-0"></span>**Important**

The JRE does not contain a Java compiler, which is required by ServletExec to support JavaServer Pages (JSP). Be sure to install the JDK, and not the JRE, if you plan to use JSP.

You can download the Sun JDKs for Windows from:

**http://java.sun.com/j2se/**

#### **Note**

ServletExec/ISAPI 6.0 (when run on a 64-bit Edition of Windows) requires that the JDK/JRE also be a 64-bit version.

#### **2.2.3 JDK/JRE Installation**

To install ServletExec/ISAPI, you must have first installed a compatible version of the JDK or JRE as explained in Section [2.2.2.](#page-8-1)

#### **Important**

The JDK or JRE must be installed on a local drive and not on a mapped network drive. If the JDK/JRE has been installed on a mapped network drive, ServletExec/ISAPI will not be able to load and initialize the Java VM.

#### **2.2.3.1 Multiple JDK/JRE Versions Installed**

You may have multiple versions of the JDK/JRE installed on your system. ServletExec/ISAPI (including the installer) uses registry entries to determine which installed JDK/JRE to use. It will look for an installed JDK first and if it doesn't find one it will look for a JRE. Here's the complete algorithm:

- 1. Look for a Sun JDK using the following registry key: HKEY\_LOCAL\_MACHINE\SOFTWARE\JavaSoft\Java Development Kit
	- If Sun JDK found, go to Step 2. Otherwise, look for a Sun JRE using the following key:

HKEY\_LOCAL\_MACHINE\SOFTWARE\JavaSoft\Java Runtime Environment

- If Sun JRE found, go to Step 2.
- If no Sun JDK/JRE found using above registry entries, abort ServletExec installer.
- 2. Read the CurrentVersion variable from the key found in Step 1. Currently, the only valid values for this variable start with "1.5" or "1.6" (including, for example "1.5.12").
- 3. Append the value of the CurrentVersion variable from Step 2 to the key from Step 1 to create a new key. For example:

HKEY\_LOCAL\_MACHINE\SOFTWARE\JavaSoft\Java Development Kit\1.5

or…

HKEY\_LOCAL\_MACHINE\SOFTWARE\JavaSoft\Java Runtime Environment\1.5

<span id="page-10-0"></span>4. Read the value of the JavaHome variable for the key from Step 3 to find the location of the JDK or JRE.

If you launch the DBMON debugging tool and then restart your web server, ServletExec/ISAPI displays the Java VM settings in the DBMON console window during initialization. You can examine the classpath displayed by ServletExec/ISAPI in the DBMON console window to see which version of the JDK is being used.

See Section 12.4 of the ServletExec 6.0 User Guide for a discussion of DBMON.

## **2.3 Uninstalling Other Servlet Engines**

#### **Very Important**

You **must** uninstall any other servlet engines previously installed for use with Microsoft IIS before installing and using ServletExec/ISAPI. In particular, the Filter DLL registry entries or ISAPI Filters metabase entries associated with other servlet engines must be removed

*See Section [2.5.4](#page-16-1) for more information.* 

## **2.4 Running the ServletExec/ISAPI Installer**

Double-click the ServletExec/ISAPI installer icon to launch Setup. Please review the ServletExec License Agreement carefully and check the READ ME displayed by the setup program for any last minute notices before continuing.

## **2.5 What Was Installed and/or Modified?**

When you installed ServletExec/ISAPI, three changes were made to your system:

- The Servlet Exec ISAPI directory was created.
- The ServletExec\_ISAPI.dll file was installed.
- Registry and/or metabase entries for ServletExec/ISAPI were created or modified.

The following sections describe each of these changes.

#### **2.5.1 The ServletExec ISAPI Directory**

The ServletExec ISAPI directory was created in the location you selected during the installation process. The default location suggested by the installer is:

```
C:\Program Files\New Atlanta\ServletExec ISAPI
```
There are no restrictions on the location of the ServletExec ISAPI directory.

#### **Important**

Do not move the ServletExec ISAPI directory after installation. There is a registry entry that allows ServletExec/ISAPI to find this directory. If you move this directory, ServletExec/ISAPI will not be able to find its configuration files.

*See Section [2.5.4](#page-16-1) for more information.*

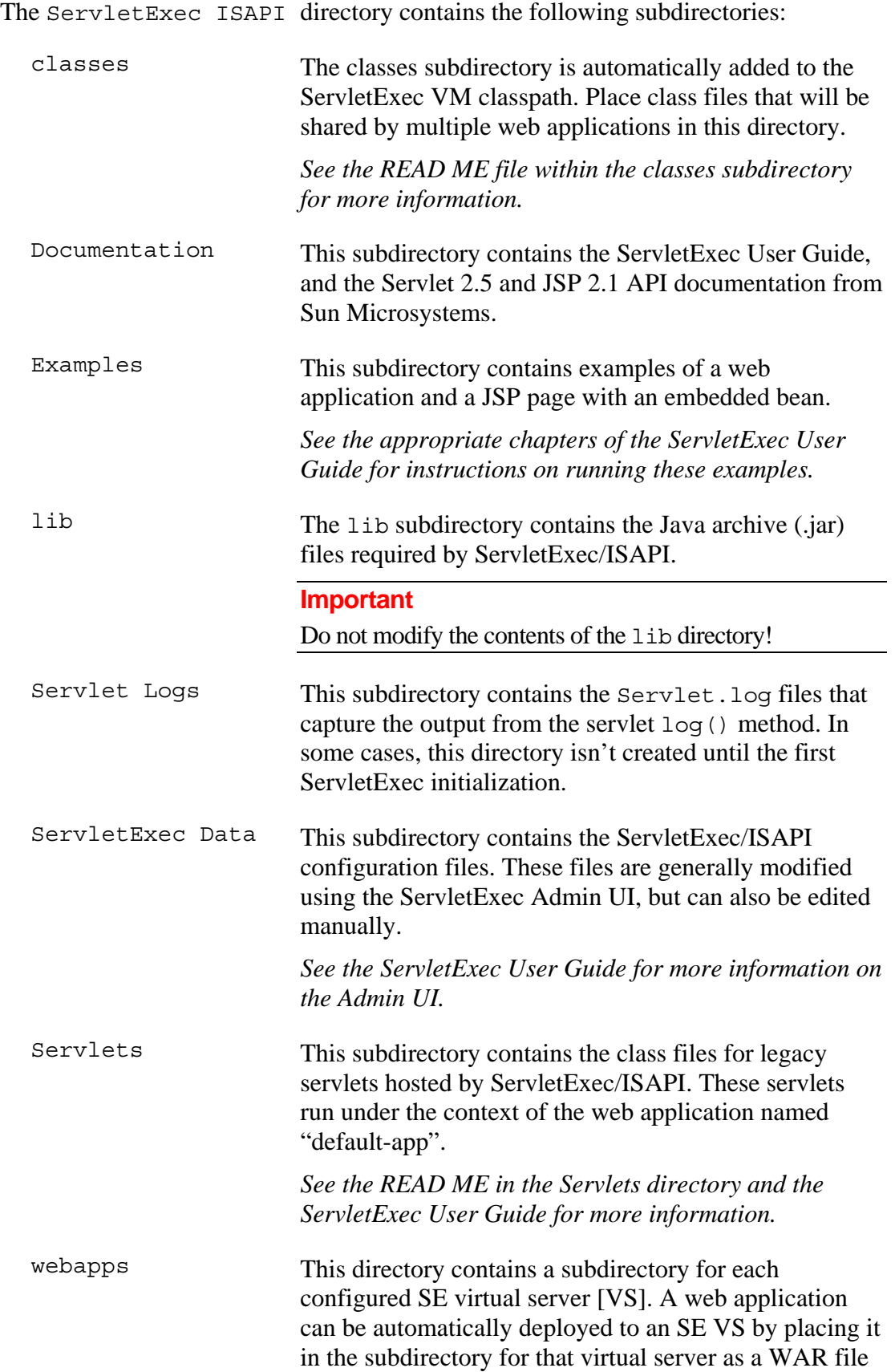

or open directory structure.

*See the READ ME in the webapps directory and the ServletExec User Guide for more information.* 

#### <span id="page-12-0"></span>**2.5.2 NTFS Permissions**

#### **Important**

If you're using the NT File System (NTFS), permissions for the ServletExec ISAPI directory and its subdirectories **must** be set so that ServletExec/ISAPI has read and write access to these directories. Because ServletExec/ISAPI runs as part of the IIS process, it will run as different users at different times.

The following Groups should be granted Full Control to the ServletExec ISAPI directory and its subdirectories: SYSTEM and Authenticated Users.

The following User should be granted Full Control to the ServletExec ISAPI directory and its subdirectories: IUSR\_*<server-name>* (the user created by IIS for processing requests for anonymous users).

| Advanced Security Settings for ServletExec ISAPI       |                                                                                                    |     |                                                                                                    |  |                                                                                                    |           |                                                                                                    |                                                                                                    | ? | $\times$ |
|--------------------------------------------------------|----------------------------------------------------------------------------------------------------|-----|----------------------------------------------------------------------------------------------------|--|----------------------------------------------------------------------------------------------------|-----------|----------------------------------------------------------------------------------------------------|----------------------------------------------------------------------------------------------------|---|----------|
| Permissions   Auditing   Owner   Effective Permissions |                                                                                                    |     |                                                                                                    |  |                                                                                                    |           |                                                                                                    |                                                                                                    |   |          |
|                                                        | To view more information about Special permissions, select a permission entry, and then click Edit.<br>Permission entries:                                                                                                    |     |                                                                                                    |  |                                                                                                    |           |                                                                                                    |                                                                                                    |   |          |
|                                                        | Name<br>Type<br>Allow<br>Internet Guest Account (<br>Allow<br>Users (THOR\Users)<br>Power Users (THOR\P<br>Allow<br>Administrators (THOR\<br>Allow<br>Allow<br><b>SYSTEM</b><br>Allow<br>matt (THOR\matt)<br><b>CREATOR OWNER</b><br>Allow |     | Permission<br><b>Full Control</b><br>Read & Execute<br>Modify<br><b>Full Control</b><br><b>Full Control</b><br><b>Full Control</b><br><b>Full Control</b> |  | <b>Inherited From</b><br><not inherited=""><br/>C:\Program Files\<br/>C:\Program Files\<br/>C:\Program Files\<br/>C:\Program Files\<br/>C:\Program Files\<br/>C:\Program Files\</not> |           | Apply To<br>This folder, subfolders<br>This folder, subfolders<br>This folder, subfolders<br>This folder, subfolders<br>This folder, subfolders<br>This folder only<br>Subfolders and files only |                                                                                                    |   |          |
|                                                        | here.                                                                                                    | Add | Edit                                                                                                    |  | Remove                                                                                                    |           |                                                                                                    | Inherit from parent the permission entries that apply to child objects. Include these with entries explicitly defined  |   |          |
|                                                        |                                                                                                    |     |                                                                                                    |  |                                                                                                    | <b>OK</b> |                                                                                                    | Replace permission entries on all child objects with entries shown here that apply to child objects<br>Cancel<br>Apply |   |          |

**Figure 1. ISAPI NTFS Permission Settings (Windows XP)** 

<span id="page-13-0"></span>With IIS 6.0, the Application Pool Identity used for the ServletExec worker process should also be granted Full Control to the ServletExec ISAPI directory and its subdirectories.

For more details regarding File Permission issues with IIS, please see SE FAQ #60: **[http://www.newatlanta.com/c/support/servletexec/self\\_help/faq/detail?faqId=60](http://www.newatlanta.com/c/support/servletexec/self_help/faq/detail?faqId=60)**

#### **2.5.3 ServletExec\_ISAPI.dll and the Virtual Directory [VD] within IIS**

The ServletExec\_ISAPI.dll dynamic link library (DLL) must be installed in a physical directory that is pointed to by a Microsoft IIS virtual directory [VD] and that VD **must** have Execute permission set to "Scripts and Executables".

In a default IIS 5 installation, the Scripts VD is preconfigured and mapped to the C:\InetPub\Scripts physical directory. If the ServletExec/ISAPI installer found this default configuration, it automatically copied ServletExec\_ISAPI.dll to the C:\InetPub\Scripts directory and did not prompt you for a location for this file.

If the ServletExec/ISAPI installer did NOT find a Scripts VD defined in the default website for IIS (IIS 6  $& 7$  do not have the scripts VD preconfigured) then you will be prompted to select the physical directory where ServletExec\_ISAPI.dll will reside.

The SE ISAPI installer will then create a VD named ServletExec inside your IIS default website, which points to the physical folder you selected. In the case of IIS 6, a Web Service Extension will also be created in IIS which points to that DLL (with IIS 7 the equivalent to the Web Service Extensions are the "CGI & ISAPI Restrictions"). If you wish to use SE ISAPI (or AS) with an IIS website other than the *default* website, then please read SE FAQ #54:

**http://www.newatlanta.com/c/support/servletexec/self\_help/faq/detail?faqId=54**

And if your version of IIS is IIS 7 (Win 2008/Vista) and you have manually created your own Virtual Directory [VD], its Execute setting is disabled by default. Here is how to enable it:

Click Start – right click on Computer and choose Manage to bring up the Server Manager Dialog. Expand "Roles". Expand "Web Server (IIS)". Click on Internet Information Services. Expand <Machine Name>. Expand "Sites". Expand <your web site>. Click on your ServletExec VD that you created (with SE AS, the name of that VD must be "Scripts"). After clicking on that VD, double click its "Handler Mappings" icon. If you see "ISAPI-dll" listed as Disabled then click "Edit Feature Permissions…" and check the "Execute" checkbox. Then confirm that the state of "ISAPI-dll" is now "Enabled". Here are 4 screenshots showing how to configure an IIS website to run SE AS when you have manually created the necessary VD.

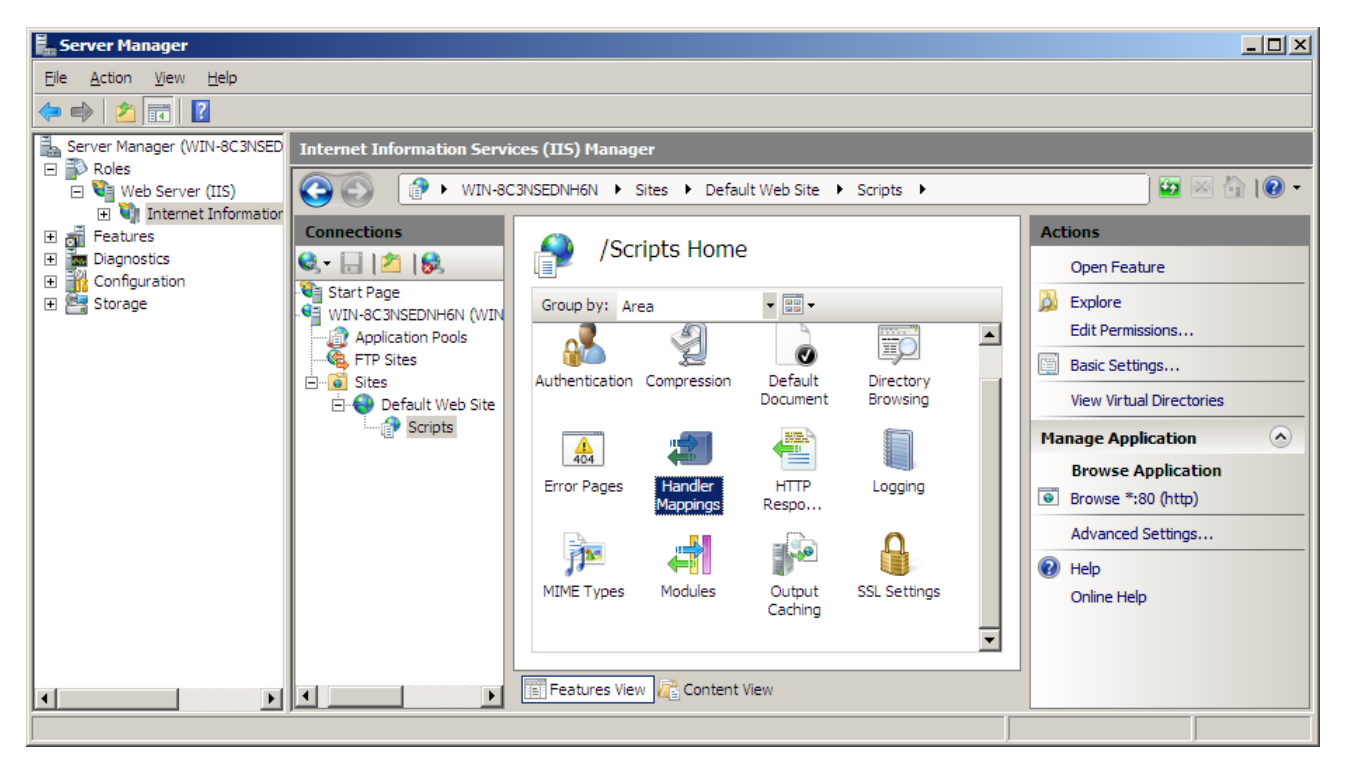

#### **Virtual Directory Screenshot #1**

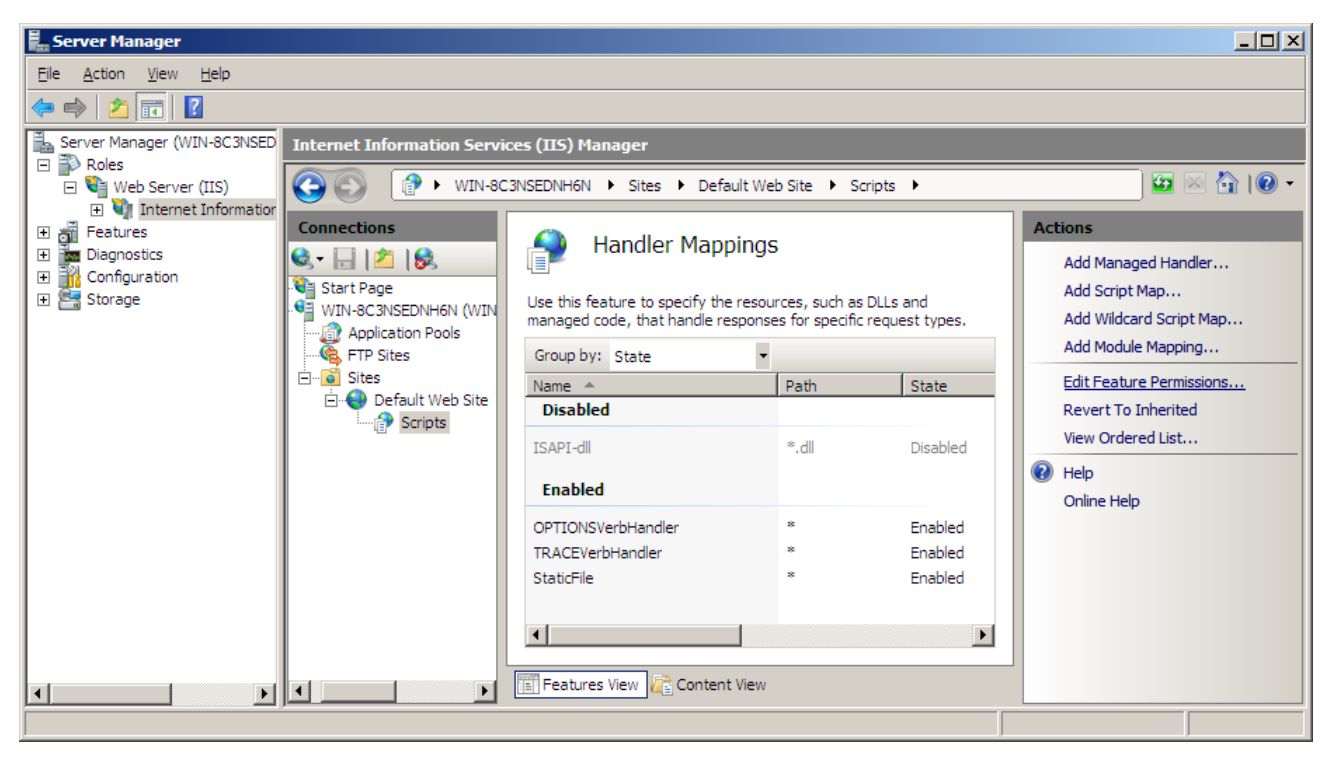

#### **Virtual Directory Screenshot #2**

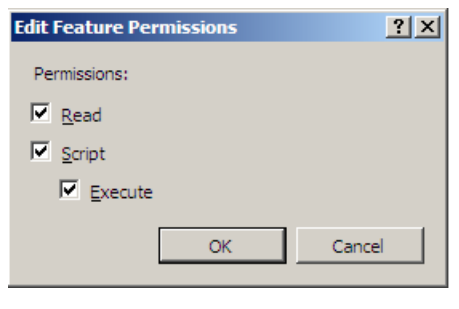

**Virtual Directory Screenshot #3**

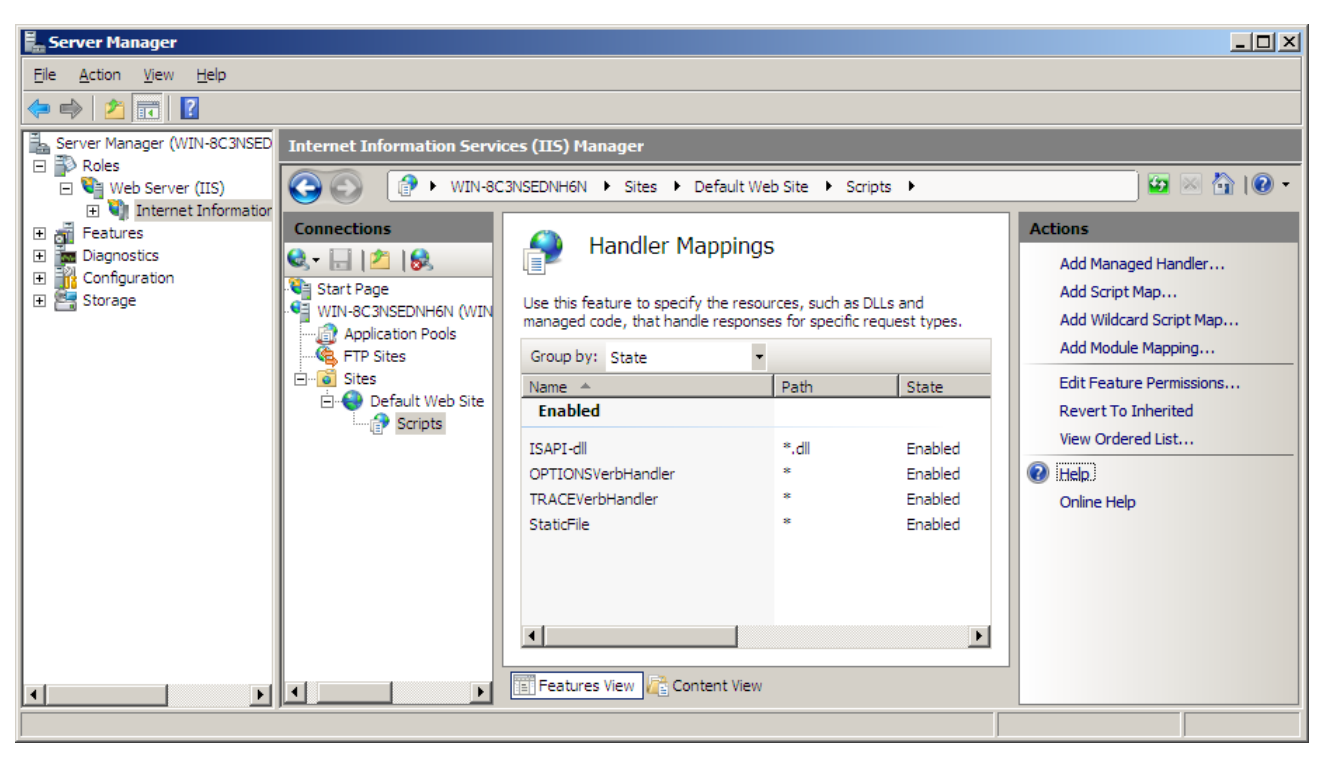

**Virtual Directory Screenshot #4**

#### **To confirm your settings for IIS**

- 1. In Internet Service Manager, open the Properties dialog for the virtual directory that maps to the physical directory in which ServletExec\_ISAPI.dll resides. (With SE ISAPI, this is a VD named ServletExec; with SE AS the VD must be named Scripts).
- 2. Verify that the **Application Name** parameter under **Application Settings** is available and that execute permission is set to "Scripts and Executables".

Note: If using SE ISAPI with IIS 6 or IIS 7, and with more than 1 IIS Application Pool defined in IIS, we strongly recommend that you read this SE Interest List posting:

**http://www.newatlanta.com/c/support/servletexec/self\_help/archiveSearch/detail?messageId= 221073**

<span id="page-16-0"></span>3. Click **Apply**, and click **OK**.

#### <span id="page-16-1"></span>**2.5.4 Registry & Metabase Entries**

The ServletExec/ISAPI installer creates a new registry entry with the following key:

HKEY\_LOCAL\_MACHINE\SOFTWARE\New Atlanta Communications\ServletExec ISAPI

This key contains a single parameter named Home, that contains the path to the ServletExec ISAPI directory.

#### **Note**

If you move the ServletExec ISAPI directory after installation, you must modify this key to contain the new path.

#### **2.5.4.1 Filter DLLs Registry Entry**

Some servlet engines do not use the metabase ISAPI Filter entry for Microsoft IIS (as described in the following section), but instead continue to use the old Filter DLLs registry entry. This parameter has the following key:

HKEY\_LOCAL\_MACHINE\SYSTEM\CurrentControlSet\Services\W3SVC\Parameters

#### **Very Important**

You **must** remove entries for other servlet engines previously installed for Microsoft IIS from the Filter DLLs parameter. The uninstallers for most servlet engines do not automatically remove this entry.

#### **2.5.4.2 Metabase ISAPI Filter Entry**

The ServletExec/ISAPI installer automatically modifies the IIS 7.0/6.0/5.1/5.0 (Windows 2008/Vista/2003/XP/2000) metabase to add the ISAPI Filter entry.

#### **Very Important**

You **must** remove entries for other servlet engines you may have previously installed. The uninstallers for most other servlet engines do not automatically remove the metabase ISAPI Filter entry.

#### **To examine or manually modify the metabase ISAPI Filter under IIS 5.1/5.0**

- 1. Right-click on **My Computer** and choose **Manage**.
- 2. Expand **Services & Applications** (lower left).
- 3. Expand **Internet Information Services**.
- 4. Right-click on **Websites** and choose **Properties** (*see* Figure 2).
- 5. Click the **ISAPI Filters** tab (*see* [Figure 3](#page-18-0)).

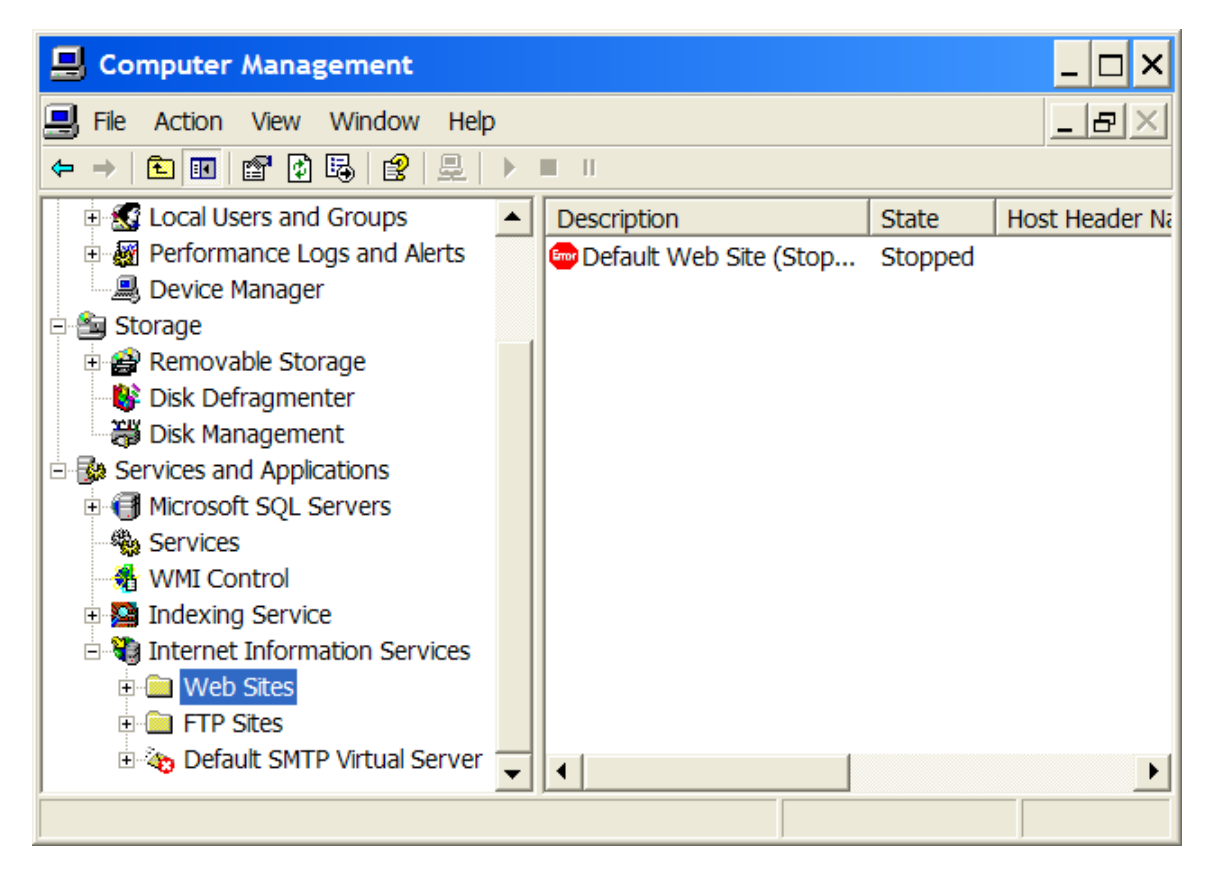

**Figure 2. "Web Sites" Properties (IIS 5.1)** 

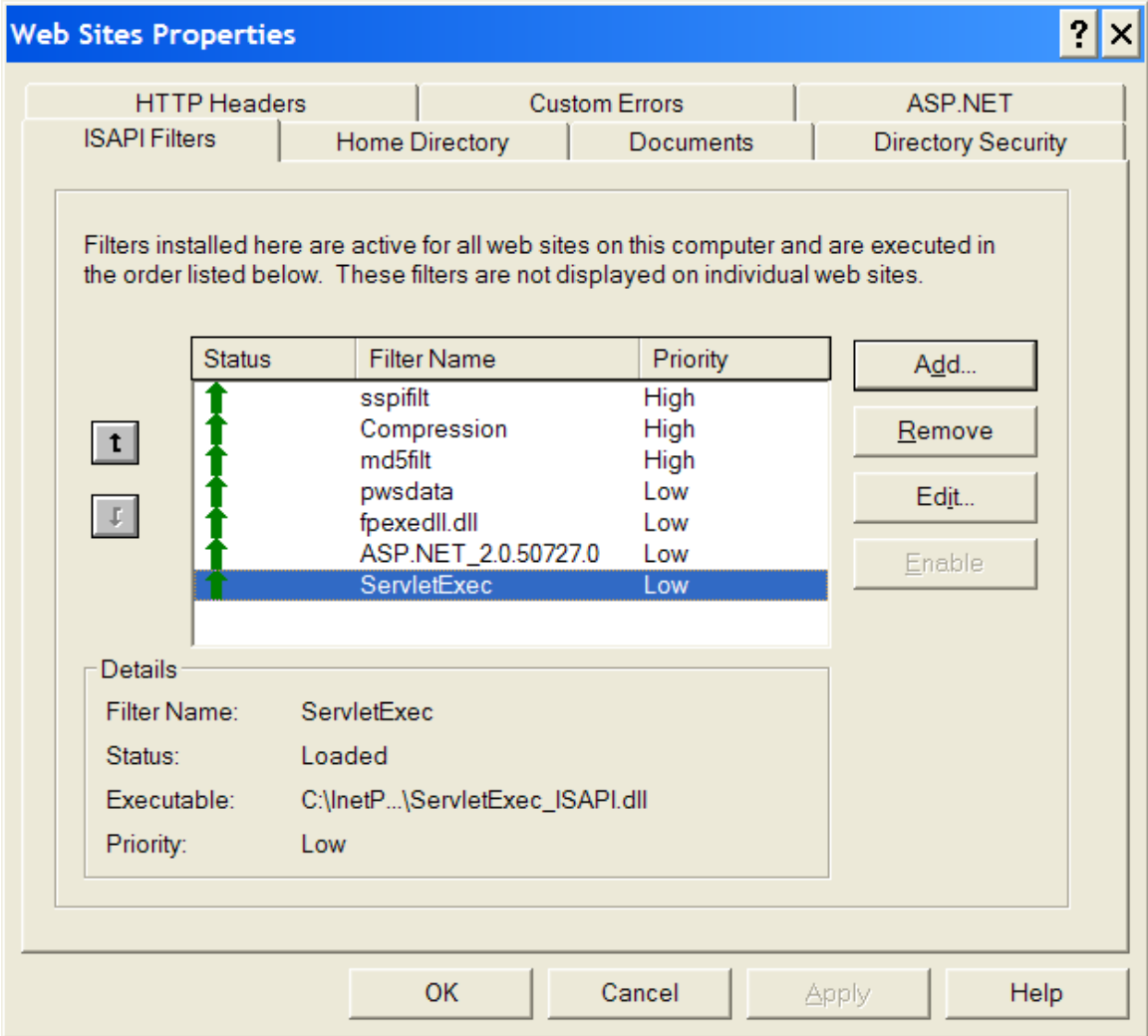

#### **Figure 3. ISAPI Filters (IIS 5.1)**

- <span id="page-18-0"></span>6. Click any previously installed servlet engines, and then click **Remove**.
- 7. Click **ServletExec,** and then click **Edit…** to examine or modify it (if you wish).
- 8. If you do not see **ServletExec**, and you are using IIS 5.1/5.0 (Windows XP/2000) then click **Add** and follow the instructions to add the ServletExec/ISAPI entry, making sure to point to ServletExec\_ISAPI.dll.

Note that with IIS 6 you should **not** modify the location of the SE DLL here since IIS 6 is also "pointing" to that same DLL via its Web Service Extensions and the Web Service Extensions are not modifiable. Both the Web Service Extensions and the ISAPI Filters must be pointing to the same exact copy of the DLL.

## <span id="page-19-0"></span>**2.6 Basic Authentication Security with IIS**

If you deploy any web applications that utilize Basic Authentication then the username and password used to access such protected resources must match those of an existing Windows user as defined in the Windows User Manager.

#### **2.6.1 Enabling Basic Authentication in IIS**

Basic Authentication is disabled by default in IIS, so you must enable it in this case. Please read SE FAQ #65:

[http://www.newatlanta.com/c/support/servletexec/self\\_help/faq/detail?faqId=65](http://www.newatlanta.com/c/support/servletexec/self_help/faq/detail?faqId=65) for helpful details, and realize that this can be enabled at various "levels" within IIS.

#### **To enable Basic Authentication for a specific IIS website**

- 1. Right-click on **My Computer** and choose **Manage**.
- 2. Expand **Services & Applications** (lower left).
- 3. Expand **Internet Information Services**.
- 4. Expand **Websites**
- 5. Right-click the website you wish to modify, and then click **Properties**.
- 6. On the **Directory Security** tab and under **Anonymous Access and Authentication Control**, click **Edit…**. You should then see a dialog similar to Figure 4.

<span id="page-20-0"></span>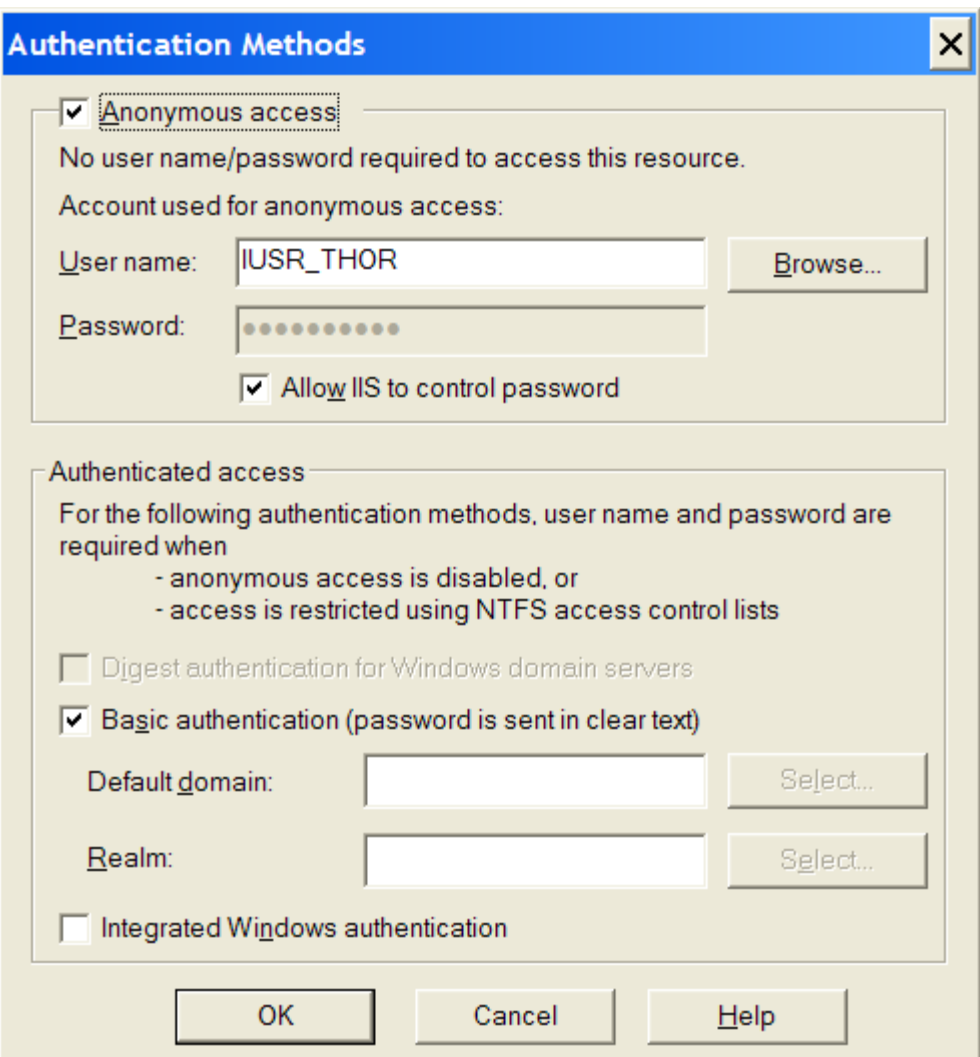

**Figure 4. Authentication Methods (IIS 5.1 on Windows XP)** 

- 7. Check to make sure **Basic Authentication** is selected. By default, IIS authenticates users only in the local domain. If you need to authenticate users in a network domain, beside **Default domain for basic Authentication:**, click **Edit** and specify the network domain.
- 8. Make sure that **Integrated Windows authentication** is not selected. You will not be able to access any resources protected by Basic Authentication if this option is selected.
- 9. Click **OK** to close each dialog.

### **2.7 User Accounts for Microsoft IIS**

Because ServletExec/ISAPI runs as part of the Microsoft IIS process, your servlets will run under different user accounts at different times. This will primarily affect their ability <span id="page-21-0"></span>to read and write to the file system because access to the NT File System (NTFS) is based on the user account of the process.

#### **Rules Governing IIS User Accounts**

- 1. During normal request processing in your servlet's service(), doGet(), or doPost() method, your servlet will be running under the user account of the authenticated user, if the user had to enter a username and password to access your servlet. Otherwise, your servlet will be running under the IUSR\_*<servername>* account (the account under which IIS runs anonymous user requests).
- 2. If your servlet is configured to be loaded by ServletExec/ISAPI during initialization, your init() method will be executed under the SYSTEM account for IIS 5.1 and earlier and under the Application Pool Identity used for the ServletExec worker process for IIS 6.0. Otherwise, if your servlet is loaded when it receives its first request, the rules for item #1, above, apply
- 3. Normally, your servlet's destroy() method will run under the SYSTEM account for IIS 5.1 and earlier, and under the Application Pool Identity used for the ServletExec worker process for IIS 6.0 and newer when it is invoked due to a shutdown of ServletExec/ISAPI. However, if your servlet is reloaded due to a class file modification, the rules for item #1, above, apply

Make sure the appropriate users are given NTFS read and/or write permission for any directories for which your servlet needs to read and/or write files.

## <span id="page-21-1"></span>**2.8 Reinitializing ServletExec/ISAPI**

To reinitialize ServletExec/ISAPI (which must be done after modifying the ServletExec/ISAPI classpath, for example), you must completely stop and restart IIS.

#### **To reinitialize IIS 7.0/6.0/5.1/5.0 on Windows 2008/Vista/2003/XP/2000**

There are three ways to do this in Windows 2008/Vista/2003/XP/2000.

*Using the Internet Services Manager administrative tool…* 

• Just click **Restart IIS**.

*Using the Services control panel…* 

- 1. In Control Panel, click **Services**.
- 2. Click **IIS Admin Service**, and then click **Restart**.

*Using the command line…* 

• Execute the batch file stop iis.bat (found in the ServletExec ISAPI directory).

## **2.9 Uninstalling ServletExec/ISAPI**

#### **To completely uninstall ServletExec/ISAPI**

1. Stop **IIS** as described in Section [2.8](#page-21-1).

- 2. Close any open DBMON windows.
- 3. Open **Control Panel** and click **Add/Remove Programs**.
- 4. In the list, click **ServletExec 6.0 ISAPI**, and then click **Add/Remove** or **Change/Remove**, depending on your operating system.
- 5. Sometimes the ServletExec/ISAPI uninstaller may not be able to remove all of the installed files. Check to see if the uninstaller deleted the ServletExec ISAPI directory, and if not, delete it.

## **3**

## <span id="page-23-0"></span>**3. ServletExec/AS: Application Server (Windows)**

he ServletExec Application Server (ServletExec/AS) is a standalone web ap plication server that hosts Java Servlets and JavaServer Pages (JSP). Se rvletExec/AS can be used by itself using its built-in web server or in The ServletExec Application Server (ServletExec/AS) is a standalone web application server that hosts Java Servlets and JavaServer Pages (JSP).<br>ServletExec/AS can be used by itself using its built-in web server or in conju Web Server, Sun Java System Web Server [SJSWS], or Apache HTTP Server. Native Web server adapters for these web servers are included in the ServletExec/AS installer.

The ServletExec/AS for Windows installer is named ServletExec\_AS\_60.exe. If you haven't already done so, you can download the installer file from:

**http://www.newatlanta.com/c/products/servletexec/download/home**

This chapter contains important information that will allow you to verify your installation of ServletExec/AS for Windows. It will also be useful should you decide to uninstall ServletExec/AS and need to make sure you've completely removed all installed components.

## **3.1 Upgrading from a Previous Version**

Upgrading from a previous version always involves uninstalling the older version and then installing the newer one. There are no updaters that will update your SE installation "in place". The only question is whether or not you can reuse the old SE configuration files in the newer version of SE. ServletExec 6.0 can use the configuration files from all previous versions of SE except versions 3.0C, 3.0E, and 2.2 (or earlier). If you have any of those older versions installed, you will not be able to reuse the configuration files at all. You'll need to use the SE Admin UI on the new installation to manually reenter your configuration data.

#### **To upgrade to ServletExec/AS 6.0 from 3.0 or 3.1 and maintain your old configuration settings**

1. Stop your web server (*for IIS 7.0 stop the WWW Publishing Service, for IIS 6.0 or older stop the IIS Admin Service*). If you've installed ServletExec/AS adapters for multiple web servers, stop each one that is running.

- <span id="page-24-0"></span>2. Make backup copies of the ServletExec Data, Servlets, classes (if you've placed any of your own there), and webapps (versions 3.1 and above only) subdirectories for all ServletExec/AS instances.
	- For ServletExec/AS 3.0 and higher, the default locations are within:

C:\Program Files\New Atlanta\ServletExec AS\se-*<instance-name>*

- 3. Close all open applications, making sure to include DBMON.
- 4. Uninstall each of the old versions of ServletExec/AS. In Control Panel, click **Add/Remove Programs** and follow the instructions on the **Install/Uninstall** tab, choosing To uninstall ServletExec/AS or a web server adapter when prompted.
- 5. Run the ServletExec/AS 6.0 installer. You will need to re-run the installer for each ServletExec/AS instance.

#### **Note**

The default installation directory for versions 2.2 and earlier is different.

#### **Important**

For a successful upgrade, you must install everything into the same directory as the previous version.

6. Copy the ServletExec Data, Servlets, classes (if you've added an additional one), and webapps (versions 3.1 and above only) subdirectories to the new ServletExec AS directory created by the installer in Step 5. In ServletExec/AS 6.0, the default location of the ServletExec AS directory is:

C:\Program Files\New Atlanta\ServletExec AS

7. Start your web server.

After restarting your web server, the new version of ServletExec/AS will run using your old configuration settings.

#### **Tip**

If you have any problems, you can restore the subdirectories from the backups you made in Step 3.

### **3.2 System Requirements**

#### **3.2.1 Operating System and Web Server**

- ServletExec/AS 6.0 is not supported on Windows 95, Windows 98 or Windows ME.
- ServletExec/AS 6.0 supports the following operating systems and web servers through the use of web adapters:

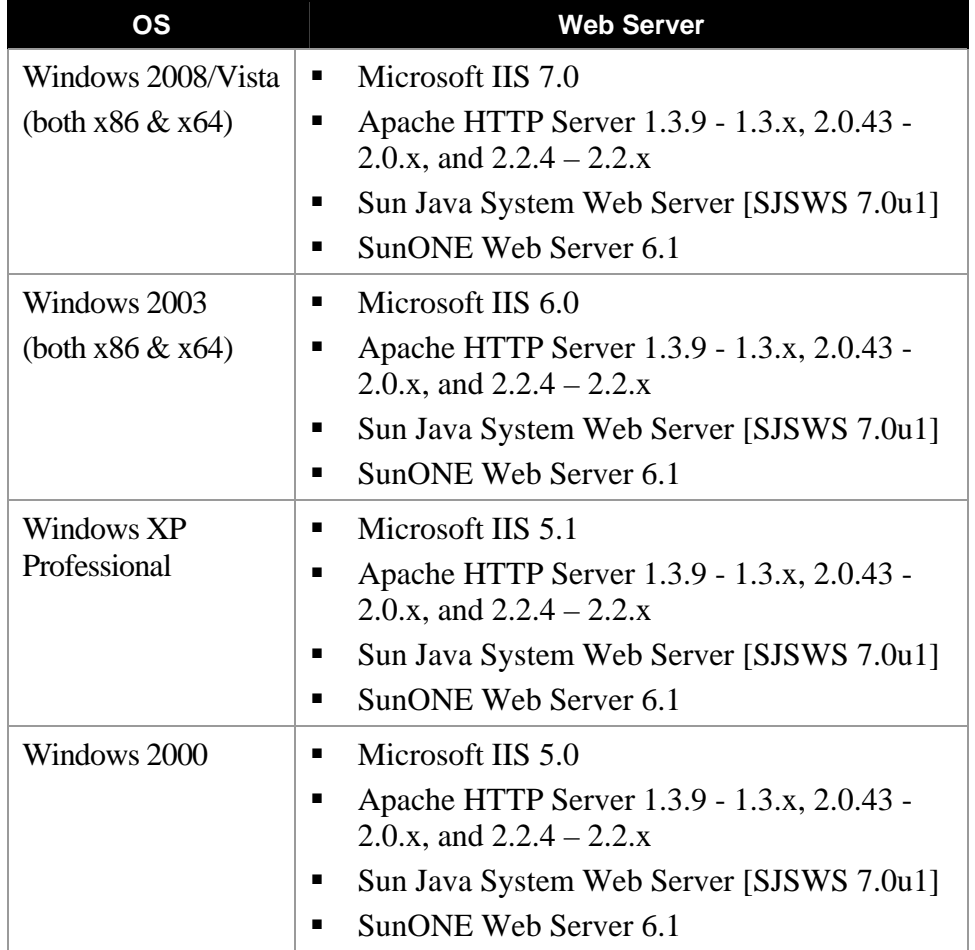

#### **Table 3. AS-Windows Supported Operating Systems and Web Servers**

#### **Important**

For IIS 7 (on Win 2008/Vista) you must have the "ISAPI Extensions" and "ISAPI Filters" Features installed. Otherwise IIS 7 will never load the installed ServletExec DLL and servlet requests will result in 404 responses. This is true for both SE ISAPI and SE AS.

Those 2 Windows Features may be enabled as follows:

Control Panel – Programs – Programs & Features – Turn Windows features on or off

From there navigate as follows:

+ Internet Information Services

- + World Wide Web Services
	- + Application Development Features
		- # ISAPI Extensions
		- # ISAPI Filters

Check the checkboxes to enable ISAPI Extensions and ISAPI Filters. You will then at least need to restart the IIS Admin Service, and possible even reboot Windows.

<span id="page-26-0"></span>It is not necessary to install the Metabase Compatibility Feature.

#### <span id="page-26-1"></span>**3.2.2 JDK or JRE**

ServletExec/AS 6.0 is not supported on JDK or JRE 1.4.x or earlier.

To install ServletExec/AS 6.0, you must first install one of these Java Development Kit (JDK™) or the Java™ Runtime Environment (JRE) choices:

• JDK/JRE 1.5.x, or 1.6.x for Windows from Sun Microsystems

#### **Important**

The JRE does not contain a Java compiler, which is required by ServletExec to support JavaServer Pages (JSP). Be sure to install the JDK, and not the JRE, if you plan to use JSP.

You can download the Sun JDKs for Windows from:

**http://java.sun.com/j2se/**

#### **3.2.3 JDK/JRE Installation**

To install ServletExec/AS, you must have first installed a compatible version of the JDK or JRE as explained in Section [3.2.2.](#page-26-1)

#### **Important**

The JDK or JRE must be installed on a local drive and not on a mapped network drive. If the JDK/JRE has been installed on a mapped network drive, ServletExec/AS will not be able to load and initialize the Java VM.

#### **3.2.3.1 Multiple JDK/JRE Versions Installed**

You may have multiple versions of the JDK/JRE installed on your system. The ServletExec/AS installer uses registry entries to determine which installed JDK/JRE to use. It will look for an installed JDK first and if it doesn't find one, it will look for a JRE. It will look for JDK/JREs from vendors in the following order: Sun Microsystems, and then IBM. Study the complete algorithm below, to gain a better understanding.

#### **How ServletExec selects an installed JDK/JRE**

1. Look for a Sun JDK using the following registry key:

HKEY\_LOCAL\_MACHINE\SOFTWARE\JavaSoft\Java Development Kit

If Sun JDK found, go to Step 2. Otherwise, look for a Sun JRE using the following key:

HKEY\_LOCAL\_MACHINE\SOFTWARE\JavaSoft\Java Runtime Environment

If Sun JRE found, go to Step 2. Otherwise, look for an IBM JDK or JRE using the following keys .

HKEY\_LOCAL\_MACHINE\SOFTWARE\IBM\Java Development Kit

or…

HKEY\_LOCAL\_MACHINE\SOFTWARE\IBM\Java Runtime Environment

- <span id="page-27-0"></span>If no Sun or IBM JDK/JRE found using the above registry keys, then abort ServletExec installer.
- 2. Read the CurrentVersion variable from the key found in Step 1. Currently, the only valid values for this variable start with "1.3" or "1.4" (including, for example "1.4.2").
- 3. Append the value of the CurrentVersion variable from Step 2 to the key from Step 1 to create a new key. For example:

```
HKEY_LOCAL_MACHINE\SOFTWARE\JavaSoft\Java Development Kit\1.4
```
 $or...$ 

```
HKEY_LOCAL_MACHINE\SOFTWARE\JavaSoft\Java Runtime Environment\1.4
```
4. Read the value of the JavaHome variable for the key from Step 3 to find the location of the JDK or JRE.

## **3.3 Uninstalling Other Servlet Engines**

#### **Very Important**

You **must** uninstall any other servlet engines previously installed before installing and using ServletExec/AS. In particular, modifications to the obj.conf, magnus.conf and httpd.conf configuration files for other servlet engines must be removed.

For Microsoft IIS, the ISAPI Filters metabase entries associated with other servlet engines must be removed.

*See Section [3.5.3.2](#page-34-1) for more information on ISAPI filters metabase entries.* 

For SunONE Web Server  $&$  SJSWS, make sure the internal servlet and JSP support is disabled.

*See Section 3.5.4.2 for information on disabling servlet engines.*

For Apache HTTP Server, any directives associated with other servlet engines in httpd.conf must be removed.

*See Section [3.5.5.2](#page-39-1) for more information on httpd.conf entries.*

### <span id="page-27-1"></span>**3.4 Running the ServletExec/AS Installer**

#### **To run the ServletExec/AS Installer**

- 1. Double-click the ServletExec/AS installer icon. After unpacking, the installer will display the ServletExec 6.0 Application Server Setup window.
- 2. Click **Next** to bring up the Setup Type window.

After clicking **Next** on the welcome window, you will be prompted to choose a setup type, as shown in [Figure 4.](#page-28-0)

The first time you run the ServletExec/AS installer, you will be offered two options for setup type. For subsequent installations, you will have additional options.

Typically, you will choose **Install a ServletExec/AS instance**, which will install a single ServletExec/AS instance and a single web server adapter.

#### **Important**

You must install at least one web server adapter whenever you install a ServletExec/AS instance.

The only time you would choose **Install a web server adapter** is after you have previously installed a ServletExec/AS instance on a different physical machine from the web server, and now wish to install a ServletExec/AS adapter to allow the web server to communicate with the ServletExec/AS instance running on the remote machine.

The remainder of this section applies only if you have selected **Install a ServletExec/AS instance**.

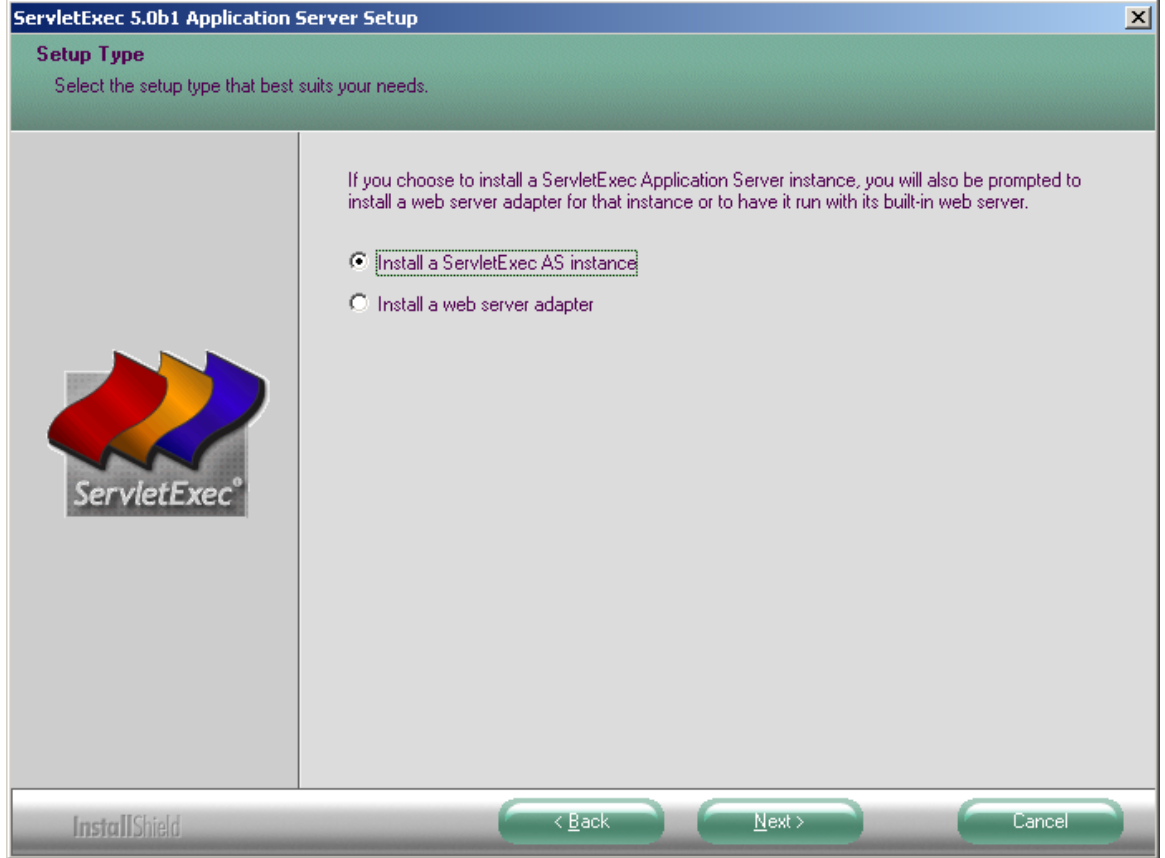

**Figure 4. Setup Type** 

- <span id="page-28-0"></span>3. Click **Next**. Review the license agreement carefully and check the READ ME for any last minute notices before continuing.
- 4. After accepting the license agreement and reviewing the READ ME, the ServletExec/AS installer prompts you for the destination folder for installing the

ServletExec/AS files. You may choose the default or click **Browse** to select a different folder.

#### **Important**

Do NOT move or rename the folder you choose after ServletExec/AS is installed.

- 5. Enter an **Instance Name**. After selecting a destination folder, the ServletExec/AS installer prompts you for the ServletExec/AS instance name. This name is used to uniquely identify the ServletExec/AS instance for administration, and is especially important if you install more than one instance on your server. By default, the installer suggests using the computer name as defined in Control Panel's **Network**, but you're free to use any unique name. Avoid using spaces or other special characters (">", "/", etc.) in the instance name.
- 6. Select a web server. After defining the ServletExec/AS instance name, the installer prompts you to select a web server on which to install a web server adapter for communicating with the ServletExec/AS instance that is about to be installed. The selection dialog is illustrated in [Figure 5.](#page-29-0)

If you select SunONE or SJSWS, the ServletExec/AS installer will then prompt you to select a server instance from a list of configured servers (both SunONE and SJSWS support multiple servers per physical machine).

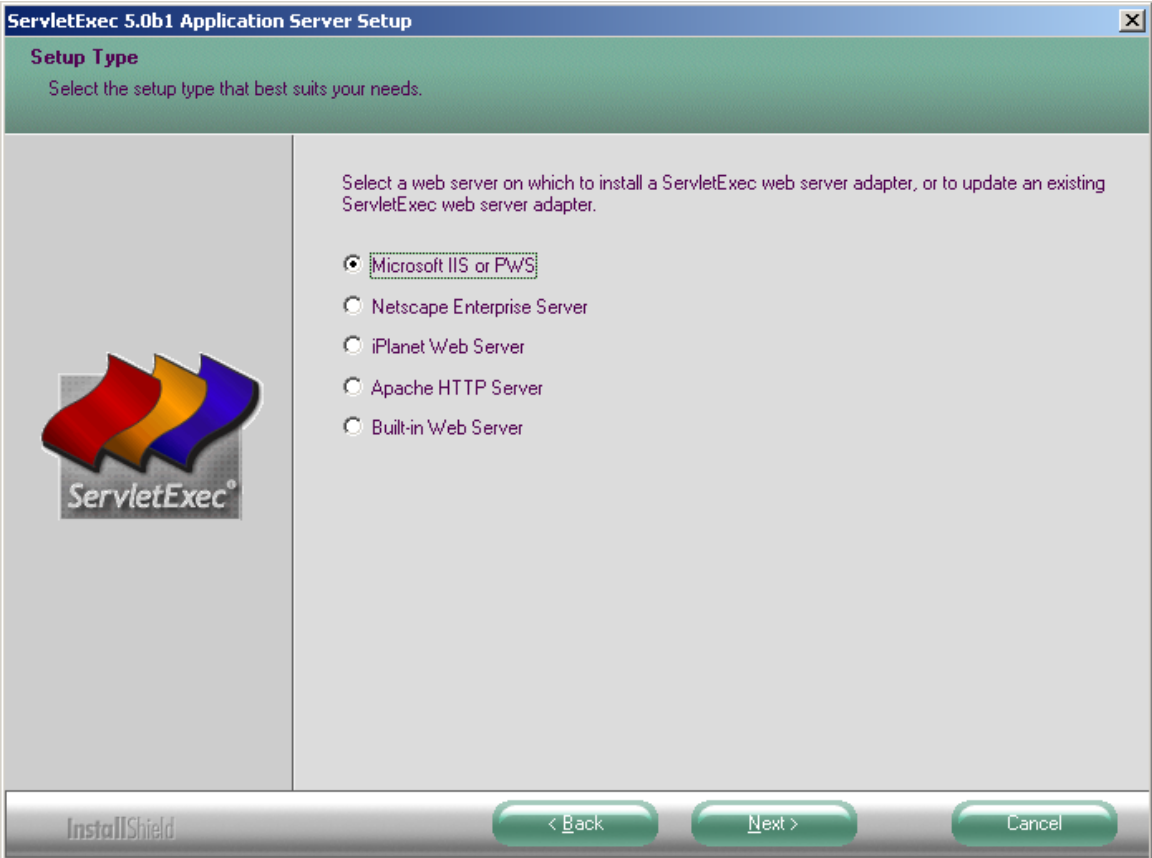

<span id="page-29-0"></span>**Figure 5. Web Server Adapter** 

- 7. Before making any change to your computer, the ServletExec/AS installer displays a confirmation dialog, as represented in [Figure 6.](#page-30-0) Click **Back** to modify any of your selections, or **Cancel** to abort the installation. After clicking **Next**, the ServletExec/AS installer will begin copying files to your computer.
- 8. Install ServletExec as a Windows Service? The installer will prompt you to install the ServletExec/AS instance as a Windows service. Installing the instance as an Windows service has the following advantages:
	- You will be able to start and stop the ServletExec/AS instance from the **Services** control panel.
	- The ServletExec/AS instance will continue running if you log off Windows.
	- The ServletExec/AS instance can be configured using the **Services** control panel to automatically start when Windows restarts.

If you choose not to install the ServletExec/AS instance as a Windows Service, you will need to manually start and stop the instance as described in Section 3.7, [below](#page-44-1).

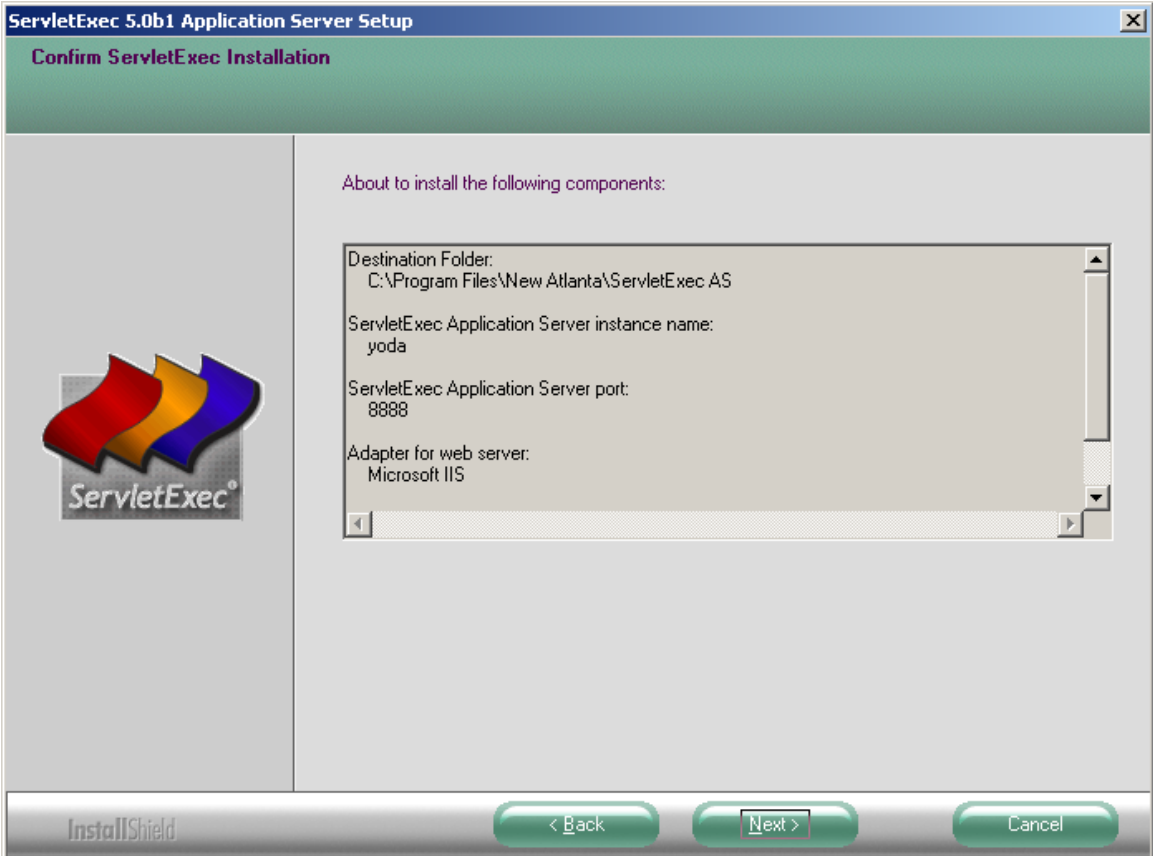

<span id="page-30-0"></span>**Figure 6. Confirm ServletExec Installation** 

<span id="page-31-0"></span>9. Update the server configuration file. If you're installing a web server adapter for Apache HTTP Server, SunONE, or SJSWS, the ServletExec/AS installer will prompt you to update the server configuration file. The web server configuration file **must** be updated for the ServletExec/AS web server adapter to work properly, so it is recommended that you allow the installer to do so. If you choose not to allow the installer to update the web server configuration file you must do so manually as described in Section [3.5.](#page-31-1)

If you install a web server adapter, the ServletExec/AS installer will automatically create the webadapter.properties configuration file. After completing the ServletExec/AS installation, be sure to restart the web server on which you installed the ServletExec/AS web server adapter.

## <span id="page-31-1"></span>**3.5 What Was Installed and/or Modified?**

When you installed ServletExec/AS, these changes were made to your system:

- The "ServletExec AS" directory was created
- ServletExec/AS registry entries were created or modified
- The web server configuration file was modified to support the ServletExec/AS web server adapter

The following sections describe each of these changes.

#### **3.5.1 The ServletExec AS Directory**

The ServletExec AS directory was created in the location you selected during the installation process. The default location suggested by the installer is:

```
C:\Program Files\New Atlanta\ServletExec AS
```
#### **Important**

Do not move the ServletExec AS directory after installation. If you move this directory, ServletExec will be unable to find its configuration files.

There are no restrictions on the location of the ServletExec AS directory.

The "ServletExec AS" directory contains the following subdirectories:

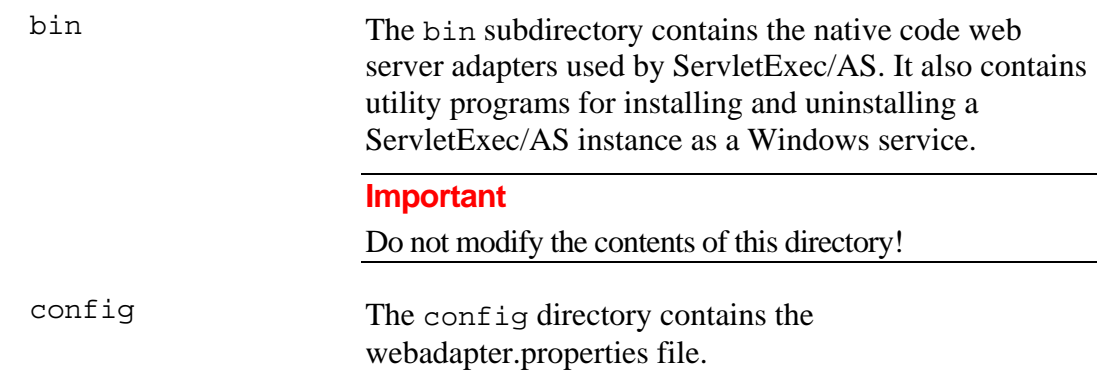

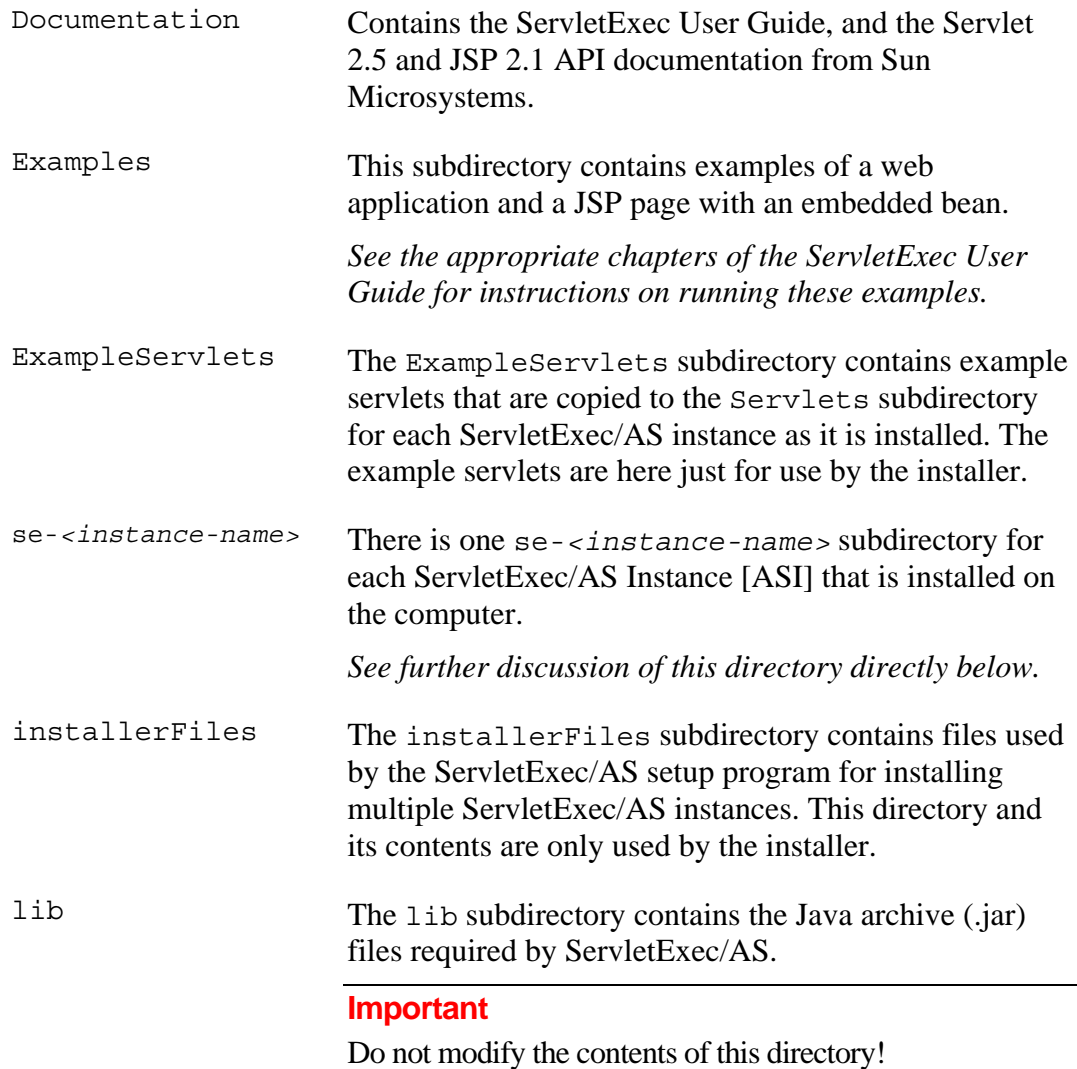

The se-*<instance-name>* subdirectories of the ServletExec AS directory each contain the following subdirectories.

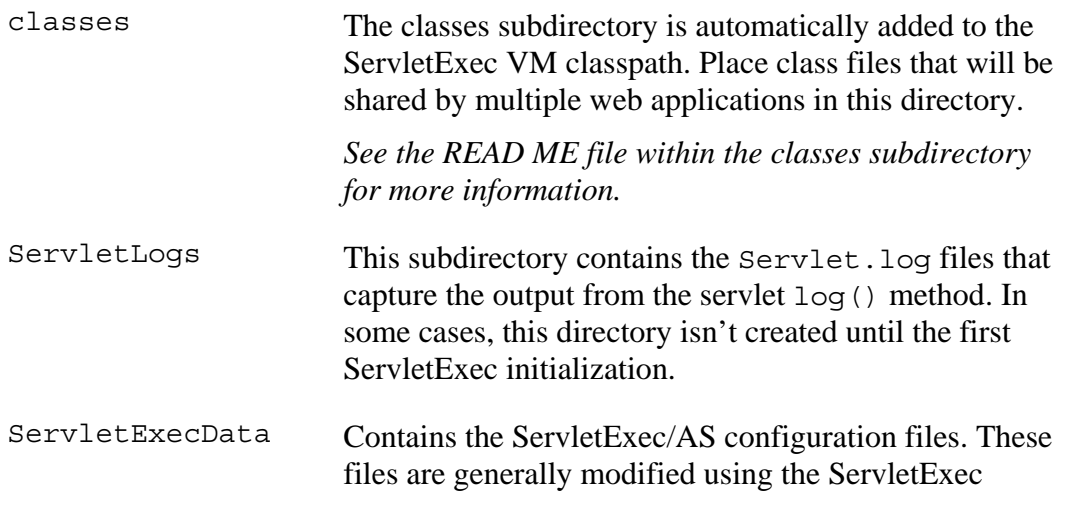

 $\perp$ 

Admin UI, but can also be edited manually.

<span id="page-33-0"></span>Servlets This subdirectory contains the class files for legacy servlets hosted by ServletExec/ISAPI. These servlets run under the context of the default web application. *See the READ ME in the Servlets directory and the ServletExec User Guide for more information.*  webapps This directory contains a subdirectory for each configured virtual server. A web application can be automatically deployed to a virtual server by placing it in the subdirectory for that virtual server as a WAR file or open directory structure. *See the READ ME in the webapps directory and the ServletExec User Guide for more information.* 

#### **3.5.2 Registry Entries**

The ServletExec/AS registry entries are stored under the following key:

HKEY\_LOCAL\_MACHINE\SOFTWARE\New Atlanta Communications\ServletExec AS

#### **Important**

These registry entries are modified by the ServletExec/AS installer and uninstaller, and should not be edited manually.

#### **3.5.3 Microsoft IIS**

If you installed a web server adapter for Microsoft IIS, the installer modified your system as described in the following sections.

#### **3.5.3.1 ServletExec\_Adapter.dll and the Virtual Directory [VD] within IIS**

The ServletExec\_Adapter.dll dynamic link library (DLL) was installed in the C:\InetPub\Scripts directory, which is mapped to the Scripts virtual directory [VD] in the default IIS installation; or if the Scripts VD was not defined then ServletExec\_Adapter.dll was copied to the directory you selected during the installation process, and a VD named Scripts (which points there) was created by the installer. The directory in which ServletExec\_Adapter.dll resides **must** be mapped to a Microsoft IIS VD and that VD **must** have execute permission enabled. VD's for Microsoft IIS are configured using the Microsoft Management Console (Internet Service Manager).

If you are using IIS 6 or IIS 7 you will find that your IIS does not have a VD named Scripts by default. The ServletExec AS installer will create that VD for you in the IIS website named "Default Website". If you ever have need to create (or re-create) that VD manually with IIS 6 or IIS 7 then you will need to read section 2.5.3 of this document and see the screenshots given in that section as they pertain to both SE ISAPI and SE AS.

#### <span id="page-34-1"></span><span id="page-34-0"></span>**3.5.3.2 Metabase ISAPI Filter Entry**

The ServletExec/AS installer automatically modifies the IIS 7.0/6.0/5.1/5.0 (Windows 2008/Vista/2003/XP/2000) metabase to add the ISAPI Filter entry.

#### **Very Important**

You **must** remove entries for other servlet engines you may have previously installed. The uninstallers for most servlet engines do not automatically remove the metabase ISAPI Filter entry.

#### **To examine or manually modify the metabase ISAPI Filter under IIS 5.1/5.0**

- 1. Right-click on **My Computer** and choose **Manage**.
- 2. Expand **Services & Applications** (lower left).
- 3. Expand **Internet Information Services**.
- 4. Right-click on **Websites** and choose **Properties** (*see* Figure 14).
- 5. Click the **ISAPI Filters** tab (*see* Figure 15).

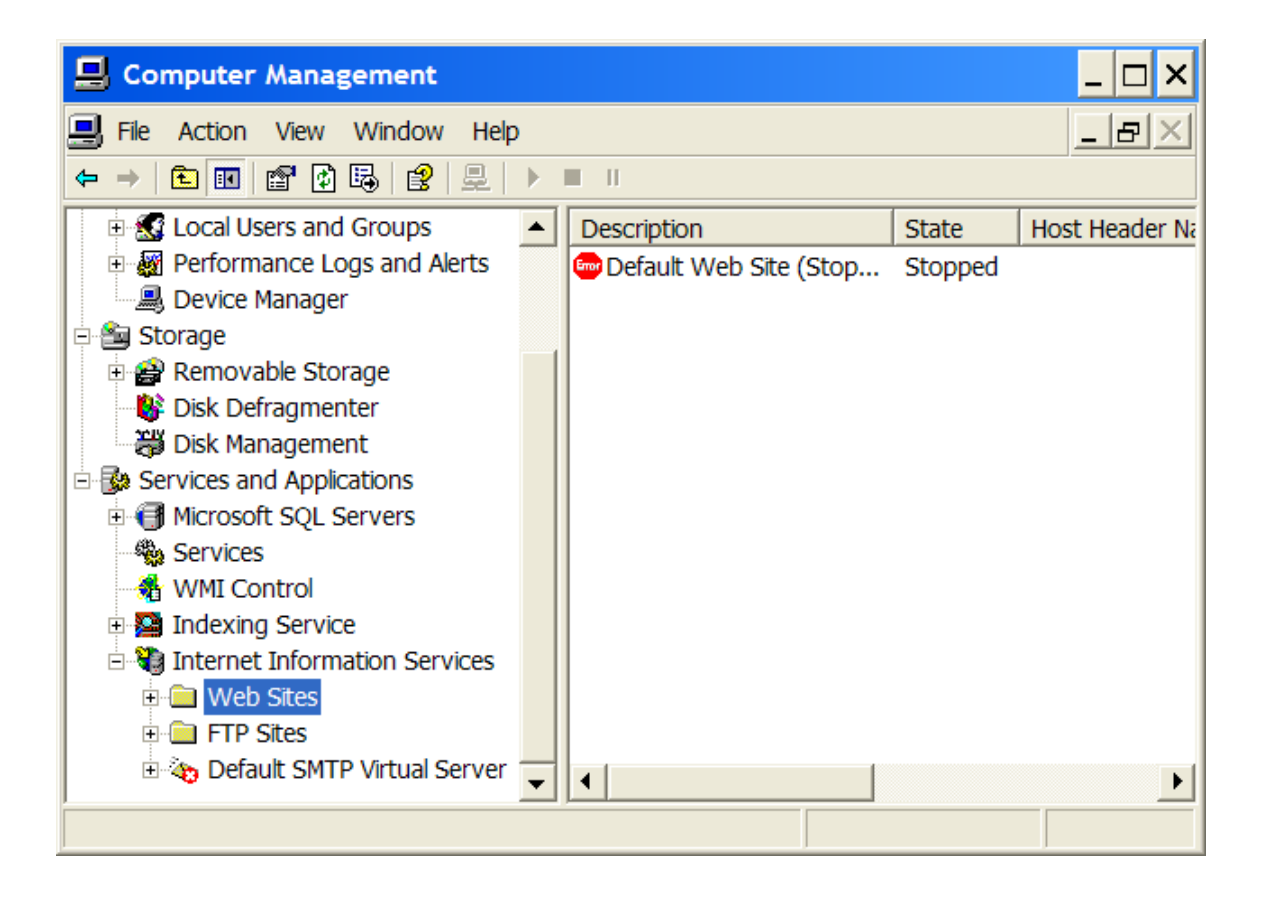

**Figure 14. "Web Sites" Properties (IIS 5.1)** 

<span id="page-35-0"></span>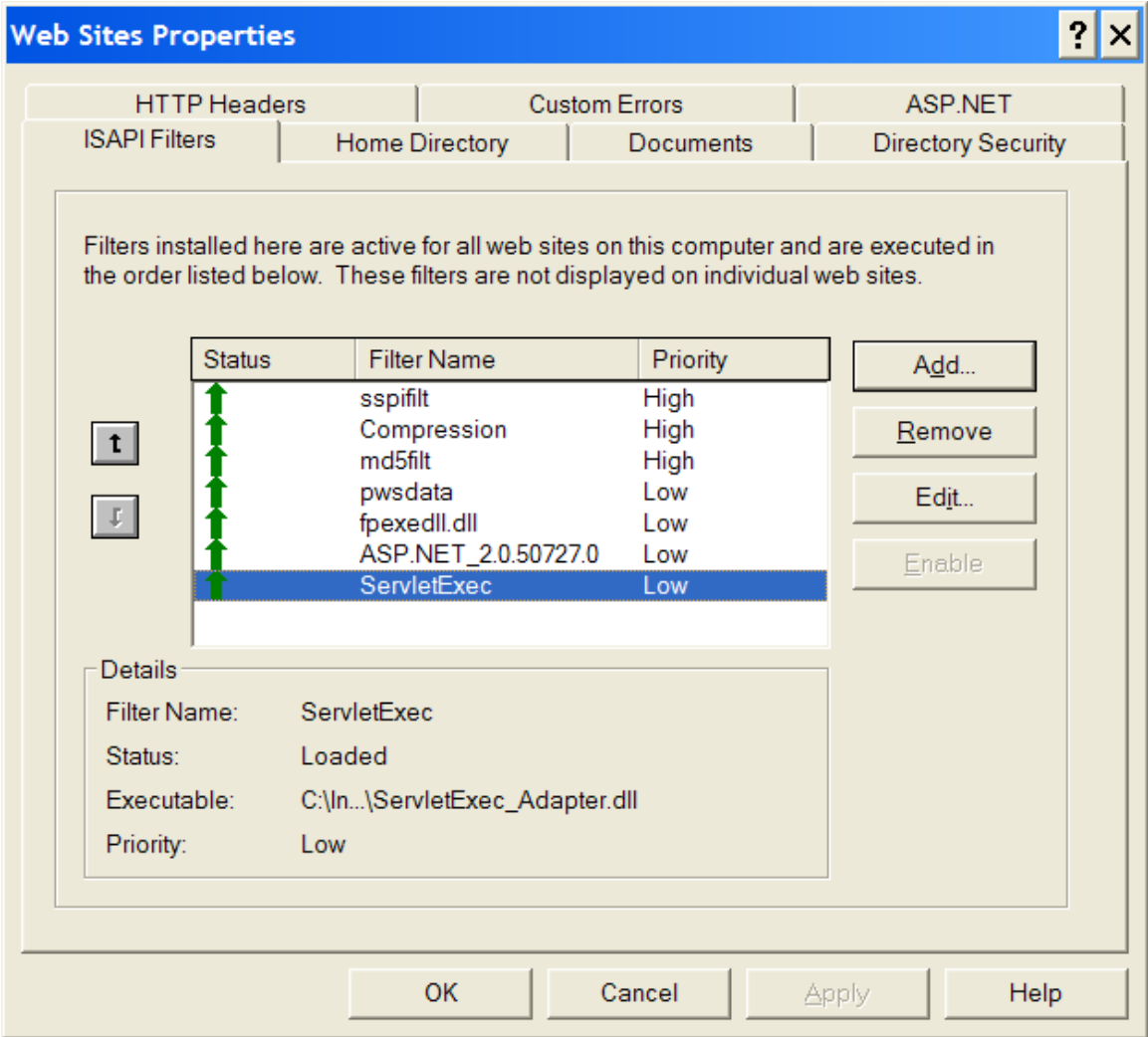

**Figure 15. "Web Sites" Properties (IIS 5.1)** 

- 6. Click any previously installed servlet engines, and then click **Remove**.
- 7. Click **ServletExec,** and then click **Edit…** to examine or modify it (if you wish).
- 8. If you do not see **ServletExec**, and you are using IIS 5.1/5.0 (Windows XP/2000) then click **Add** and follow the instructions to add the ServletExec/AS entry, making sure to point to ServletExec\_Adapter.dll.

Note that with IIS 6 you should **not** modify the location of the SE DLL here since IIS 6 is also "pointing" to that same DLL via its Web Service Extensions and the Web Service Extensions are not modifiable. Both the Web Service Extensions and the ISAPI Filters must be pointing to the same exact copy of the DLL.

#### **3.5.3.3 The webadapter.properties Configuration File**

The webadapter.properties file was created in the config subdirectory of your ServletExec AS 6.0 installation. This file contains the configuration properties used by <span id="page-36-0"></span>the ServletExec adapter. These properties are used by the adapter for routing HTTP requests from the web server to a ServletExec Application Server (AS) instance.

#### **Important**

The IIS adapter (ServletExec\_Adapter.dll) will first look in the directory where it resides for the webadapter.properties file. If the file is not found, then it will look in the config directory of your ServletExec installation. You'll only want to do this if you need a separate copy of the webadapter.properties file for different IIS websites.

With Apache, SunONE, & SJSWS Web Servers you can specify the location of the webadapter.properties file if needed.

You can find more information about the webadapter.properties configuration file in section 3.6 of this document.

#### **3.5.4 SunONE / SJSWS**

Before installing ServletExec behind a SunONE/SJSWS instance, you must first disable the built-in Servlet/JSP Engine that is bundled with it. You must do this for each SunONE/SJSWS instance with which you intend to use ServletExec.

You would use the browser-based SunONE/SJSWS Administration tool to disable Sun's built-in Servlet/JSP Engine. For SunONE this is a fairly straightforward thing to do. Just be certain to **Apply** the configuration changes so that your server configuration files (obj.conf and magnus.conf) will be rewritten with the built-in engine directives removed.

For SJSWS you will also need to apply/save the changes, however since SJSWS provides clustering support, there are some additional complexities regarding obj.conf of which you need to be aware. Section 3.5.4.1 attempts to describe further.

#### **3.5.4.1 Using ServletExec/AS with SJSWS in a Clustered Environment**

Here are some tips/steps for disabling Sun's built-in Servlet/JSP Engine with SJSWS as well as some clustering caveats to know about:

• To disable the built-in Servlet Engine so that SE can be installed, access the SJSWS Admin UI and go to the "Common Tasks" page. Select the desired configuration from the drop-down list. Then click on "Edit Java Settings". Uncheck the "Enable Java" checkbox and then click the "Save" button on the right. Then look above that "Save" button and you'll now see a link labeled "Deployment Pending". If you click that link you'll get a new browser window that lets you deploy/propagate those changes to all instances running in all nodes.

This will cause the SJSWS instances (i.e. configurations) that are defined on the effected nodes to no longer use obj.conf as their configuration file but instead use a newly created/updated file whose name is:

<configuration-name>-obj.conf

So a configuration whose name is "machineA-01" would then use a file named machineA-01-obj.conf rather than obj.conf. This means that ServletExec Directives would need to be added to machineA-01-obj.conf (not obj.conf).

<span id="page-37-0"></span>The SE installer will take care of detecting this condition and will add the directives to the correct .conf file.

The original obj.conf will still contain directives for the SJSWS's built-in Servlet/JSP engine. Directives such as:

NameTrans fn="ntrans-j2ee" name="j2ee" PathCheck fn="find-index-j2ee" ObjectType fn="type-j2ee" Error fn="error-j2ee"

while the new file will not contain these directives.

• The SJSWS Admin UI provides a page that lists the Configurations. If the state of a given Configuration is "Deployment Pending" then it is possible to "deploy the current saved configuration to all nodes".

Be careful if/when you do this as it's possible to overwrite ServletExec directives for some or all of your SJSWS instances, thus forcing you to re-enter them.

• For the remainder of this document, we will refer to the config file as merely obj.conf

#### **3.5.4.2 Server Configuration Files**

To install a ServletExec/AS web server adapter for SunONE/SJSWS, modifications must be made to the web server's obj.conf and magnus.conf files. This section describes the modifications to these files made by the ServletExec/AS installer.

#### **Important**

If you chose not to allow the installer to make these modifications, you must make them manually.

Several lines must be added to these configuration files for each server for which ServletExec/AS is installed (the location of these lines within these files is very important):

1. Add the following lines to the beginning of magnus.conf before the other Init directives:

```
Init fn="load-modules" 
       shlib="<path>/bin/nsapi/ServletExec_Adapter.dll" 
       funcs="ServletExecInit, ServletExecFilter, ServletExecService" 
Init fn="ServletExecInit" configFile="<path>/config
      /webadapter.properties"
```
where  $\epsilon$  path is the full path to the ServletExec/AS installation directory; by default, this is C:\Program Files\New Atlanta\ServletExec AS.

#### **Note:**

The first Init directive will normally appear on a single line within the magnus.conf file. It's shown as spanning 2 lines here for formatting reasons. It may span 2 lines within magnus.conf, in which case the second line must begin with a tab or space character). In general, the format of the second Init directive is:

#### Init fn=ServletExecInit configFile="<path>/config /*webadapter.properties"*"

where the value of configFile is the location of the webadapter.properties configuration file. *<path>* contains the location of your ServletExec/AS installation, and the file is put in the config directory by default. You can modify this attribute to point to any location you desire.

#### **Note**

*See Section 3.6 of the ServletExec Installation guide for more information on the webadapter.properties.*

2. Lines similar to the following must be added to obj.conf within the <Object name=default> directives:

```
NameTrans fn="ServletExecFilter" 
Service method=(GET|HEAD|POST) type=magnus-internal/nac 
fn="ServletExecService"
```
Figures 16 & 17 show complete magnus.conf and obj.conf files for the SunONE Web Server 6.1 with the ServletExec/AS directives highlighted.

#### **Important**

You must stop and restart SunONE/SJSWS web server after modifying the configuration files.

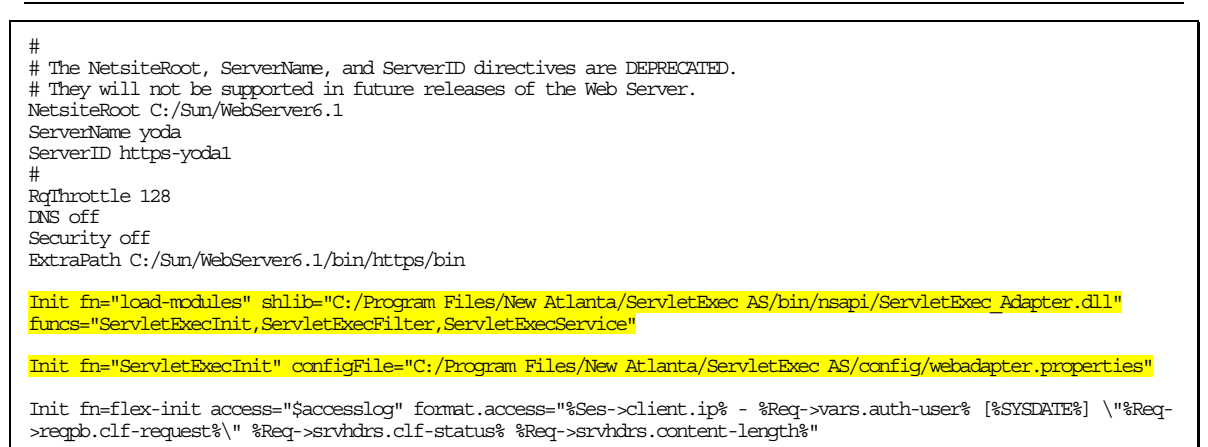

#### **Figure 16.** magnus.conf **Configuration File for SunONE Web Server 6.1**

```
# You can edit this file, but comments and formatting changes 
# might be lost when the admin server makes changes. 
# Use only forward slashes in pathnames--backslashes can cause 
# problems. See the documentation for more information. 
<Object name="default"> 
AuthTrans fn="match-browser" browser="*MSIE*" ssl-unclean-shutdown="true" 
NameTrans fn="ServletExecFilter" 
NameTrans fn="pfx2dir" from="/mc-icons" dir="C:/Sun/WebServer6.1/ns-icons" name="es-internal" 
NameTrans fn="document-root" root="$docroot" 
PathCheck fn="nt-uri-clean" 
PathCheck fn="check-acl" acl="default" 
PathCheck fn="find-pathinfo" 
PathCheck fn="find-index" index-names="index.html,home.html"
ObjectType fn="type-by-extension" 
ObjectType fn="force-type" type="text/plain" 
Service method="(GET|HEAD|POST)" type="magnus-internal/nac" fn="ServletExecService" 
Service method="(GET|HEAD)" type="magnus-internal/imagemap" fn="imagemap" 
Service method="(GET|HEAD)" type="magnus-internal/directory" fn="index-common" 
Service method="(GET|HEAD|POST)" type="*~magnus-internal/*" fn="send-file" 
Service method="TRACE" fn="service-trace" 
AddLog fn="flex-log" name="access" 
</Object> 
<Object name="j2ee"> 
ObjectType fn="force-type" type="text/html" 
Service fn="service-j2ee" method="*" 
</Object> 
<Object name="cgi"> 
ObjectType fn="force-type" type="magnus-internal/cgi" 
Service fn="send-cgi" 
</Object> 
<Object name="es-internal"> 
PathCheck fn="check-acl" acl="es-internal" 
</Object> 
<Object name="send-compressed"> 
PathCheck fn="find-compressed" 
</Object> 
<Object name="compress-on-demand"> 
Output fn="insert-filter" filter="http-compression" 
</Object>
```
#### **Figure 17. obj.conf Configuration File for SunONE Web Server 6.1**

#### **3.5.5 Apache HTTP Server**

If you installed a web server adapter for Apache HTTP Server, the installer modified your system as described in the following sections.

#### **3.5.5.1 ApacheModuleServletExec.dll**

The ServletExec/AS web server adapter for Apache HTTP Server is implemented by the ApacheModuleServletExec.dll library, which is copied by the ServletExec/AS installer to the modules subdirectory of the Apache installation directory.

#### <span id="page-39-1"></span>**3.5.5.2 Server Configuration File (httpd.conf)**

To install a ServletExec/AS web server adapter for Apache, modifications must be made to the web server's httpd.conf file. This section describes the modifications to httpd.conf made by the ServletExec/AS installer.

#### **Important**

If you chose not to allow the installer to make these modifications, you must make them manually.

The following directive was added to httpd.conf with the other LoadModule directives (near the top of the file):

LoadModule servletexec\_module modules/ApacheModuleServletExec.dll

If the httpd.conf file contains a ClearModuleList directive followed by AddModule directives, then the following directive was added for ServletExec/AS:

```
AddModule mod_servletexec.c
```
These directives cause Apache to load the ServletExec/AS web server adapter.

The following line was added to the end of the httpd.conf file:

```
ServletExecAdapterConfigFile "C:/Program Files/New 
Atlanta/ServletExec AS/config/webadapter.properties"
```
This directive defines the location of the webadapter.properties file used by ServletExec/AS.

If you are using Apache 2.2.x you will likely find that you receive 403 - Access Forbidden responses from Apache when you request any Servlets or JSPs (the SE Admin UI for example). This is due to how Apache 2.2.x is configured out-of-the-box and is easy to fix. Just modify your httpd.conf file to either remove or comment-out the "Deny from all" condition in the default <Directory> tag. Here is an example:

```
<Directory /> 
Options FollowSymLinks 
AllowOverride None 
Order deny,allow 
# Deny from all 
Satisfy all 
</Directory>
```
Then save the change, restart Apache, and re-request the resource.

If you not comfortable "opening up" access to your Apache 2.2.x in this manner then you may leave the Deny from all as it is, and instead add entries such as this to the end of your httpd.conf file:

# for JSPs that execute in the context of the webapp whose context path is /

```
<Files "*.jsp"> 
 Order allow, deny 
  Allow from all 
</Files>
```
# for servlets that execute in the context of the web-app whose context path is /

```
<Location "/servlet"> 
 Order allow, deny 
 Allow from all 
</ Location>
```
<span id="page-41-0"></span># for the web-app whose context path is /servletexec (the SE Admin UI)

```
<Location "/servletexec"> 
 Order allow, deny 
 Allow from all
```
</ Location>

# for a web-app whose context path is /spaceShuttle

```
<Location "/spaceShuttle"> 
 Order allow, deny 
 Allow from all 
</ Location>
```
NOTE: If you choose this technique, you'll need to add a Location directive for each web-app context that you deploy in ServletExec.

#### **Important**

The Apache 2.2.x web server is preconfigured to deny servlet & JSP requests. Configure your Apache 2.2.x as described above to work around that.

*See Section 3.6 of the ServletExec Installation guide for more information on the webadpater.properties.* 

## **3.6 Configuring webadapter.properties**

All ServletExec/AS native adapters can be configured using the webadapter.properties file. The file is always put in the config directory of your ServletExec installation by default, but it can be put in alternate locations. See the information in this document regarding your brand of web server for specifics on specifying an alternate location.

The webadapter.properties file is used by the ServletExec/AS native adapter, no matter which brand of web server is used. The top of the webadapter.properties file contains extensive comments about the various properties that can be set in that file. This section will describe some of the properties that can be controlled from this file. Property names are always set up in the form of:

```
servletexec.<instance name>.<property name>
```
The *<instance name>* portion of the property name is used to "group" sets of properties together. Each "grouping" of properties applies to 1 single SE AS Instance.

Properties in this file are used to modify connection pooling between the web server adapter and the ServletExec AS Instance(s), find ServletExec instances that are set up to <span id="page-42-0"></span>handle the incoming requests, and forward the request to instances set up to handle specific hostnames and/or specific web applications that are deployed.

#### **3.6.1.1 Connection Pooling Between the Web Server Adapter and ServletExec**

The installer automatically enables connection pooling between the web server adapter and ServletExec, using default settings. The purpose of this connection pooling is to improve performance through better resource management.

You can change the default settings by modifying the configuration file as explained below. The two parameters that provide the connection pooling are: pool max idle (sets maximum number of idle connections that can be in the pool… default setting is 10) and pool increment. (sets the number of idle connections to be added to the pool when the pool is empty and another request is received… default setting is 5). Once the pool max idle limit is reached, freed connections will be disconnected.

A good guideline for changing these parameters from their default settings would be to set the pool max idle to your average number of connections, and to set the pool increment to the average spike number of connections.

#### **To modify Connection Pooling for ServletExec/AS**

• Add the following to the end of the webadapter. properties file on two separate lines:

servletexec.*<instance-name>*.pool-increment=<value> servletexec.*<instance-name>*.pool-max-idle=<value>

#### **3.6.1.2 Hosts**

The *hosts* property is used to find all ServletExec AS instances that are configured to process requests for the designated host. The host name is taken from the HOST header field of the HTTP request. The *hosts* property should contain a comma separated list of IP addresses and/or hosts names. The special value all can be used to indicate that all hosts should be processed by the specified instance name.

#### **To update the hosts property in webadapter.properties**

• Use the following form:

servletexec.<instance-name>.hosts=www.newatlanta.com

#### **3.6.1.1 ServletExec Instances**

The *instances* property contains the IP address and port number of 1 (not multiple) ServletExec AS instance. This is used by the adapter for forwarding HTTP requests to that instance. Each instance must contain a unique IP address and port number combination. The default value is 127.0.0.1:8888.

#### **To update the instances property in webadapter.properties**

• Use the following form: servletexec.<instance-name>.instances=127.0.0.1:8888

#### <span id="page-43-0"></span>**3.6.1.2 Global Properties**

In addition to the per-instance properties there are also a few global properties.

• servletexec.aliasCheckInterval

The default value is 10 (measured in seconds). Setting it to -1 turns it off, so that there is no request-time polling. An example of using this property in webadapter.properties is: servletexec.aliasCheckInterval=20

This global property governs how often the adapter will ping/query the SE AS instances (ASIs) that are defined in that file, to ask them if there are any changes to the aliases (webapp context paths, uri mappings for security, filters, servlets, etc...). The adapter stores a local copy of such mappings in what's referred to as an *Alias Cache* (1 alias cache per ASI) and periodically attempts to update that cache (at request time) if warranted.

If an ASI is not running and the adapter tries to ping/query it, there may be a timeout delay before the socket knows that there is nothing at the other end to respond to the ping/query. This is usually 1 second, but may differ depending on OS, and other factors. If there are several ASI's that are not running or are otherwise unreachable then the delay is increased proportionally (1 second delay for each ASI that's down). This situation can be avoided by enabling the multiInstanceMode property (see next bullet).

For additional details about the aliasCheckInterval property, please see: [http://www.newatlanta.com/c/support/servletexec/self\\_help/faq/detail?faqId=259](http://www.newatlanta.com/c/support/servletexec/self_help/faq/detail?faqId=259)

• servletexec.multiInstanceMode

The default value is disabled.

An example of using this property in webadapter.properties is: servletexec.multiInstanceMode=enabled

Enabling multi-instance mode will cause the adapter to:

- only ping an unresponsive ASI every aliasCheckInterval seconds (rather than continually trying to ping it on every request in an attempt to update its outdated/expired alias cache).
- clear the in-memory alias cache for any ASI that becomes unresponsive. This provides better support for using SE in a failover/clustered environment. It allows the request to "filter down" to the other ASI's or the webserver itself rather than giving **Failed To Connect to ServletExec** messages over and over. Just be aware that you may get 404 Not Found responses in this case.

To confirm that your adapter is running in multi-instance mode, look for the presence of the following line in your adapter's startup messages: *This adapter will run with multi-instance optimizations.* 

## <span id="page-44-0"></span>**3.7 ServletExec/AS Operation**

A ServletExec/AS instance [ASI] is a standalone Java application that communicates with the web server (through the ServletExec/AS web server adapter) using network sockets.

If you installed an ASI as a Windows service, you can start and stop it using the **Services** control panel. The Windows **Services** mechanism simply calls either the StartServletExec.bat file or the StopServletExec.bat file when starting or stopping an ASI. Those batch files are located in the se-*<instance-name>* subdirectories of the ServletExec AS installation directory. Each ASI has its own copy of those 2 batch files. Do not move or delete these batch files.

To manually install an ASI as a Windows Service (if you did not let the installer do so automatically), look in the bin subdirectory of the ServletExec AS installation directory and read NTService READ ME.txt.

#### **3.7.1 Starting ServletExec/AS**

A ServletExec/AS instance may be started as a Windows Service, or by manually invoking the StartServletExec.bat file. There are 2 ways to manually invoke that batch file: (1) double-click it, or (2) open a DOS prompt, cd to folder that contains the file, and then use the keyboard to type out StartServletExec.bat. This 2<sup>nd</sup> way is very useful for troubleshooting since if the ASI is having problems starting up, you'll likely see the errors there on the DOS prompt.

#### **3.7.1.1 StartServletExec.bat**

If you examine this batch file in a plain text editor you can see that it uses standard *java options*, and also several required and optional *program arguments*. You may edit StartServletExec.bat as needed. The next section features a complete list of ServletExec/AS command line arguments.

#### <span id="page-44-1"></span>**3.7.1.2 How StartServletExec.bat uses the java Command**

<span id="page-44-2"></span>The information in this section can help you edit the StartServletExec.bat file to modify the startup parameters for a ServletExec/AS instance (if needed).

The general form is:

java <java options> ServletExec <ServletExec/AS program arguments>

#### **Important**

The java options must include the –classpath option specifying the path to the servlet-api.jar, jsp-api.jar, ServletExec60.jar, ServletExecAdmin.jar, el-api.jar, jasper-el.jar, jstl.jar, appserv-jstl.jar, activation.jar, mail.jar

archives.

#### **Start ServletExec/AS arguments**

If an option or argument value contains spaces then the entire value must be placed inside double quotes, as in the following example:

-name "Local Instance"

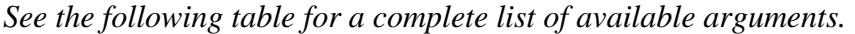

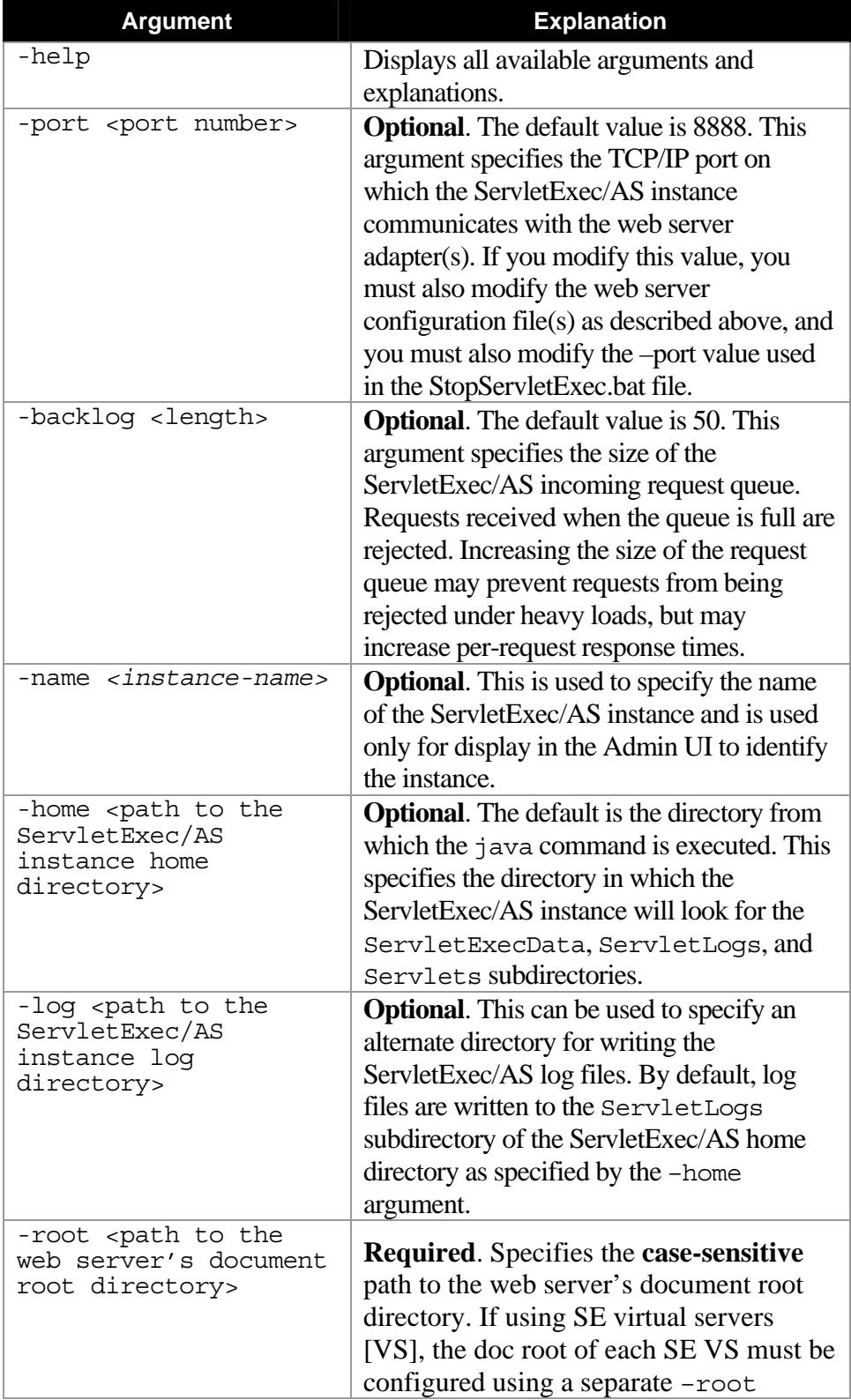

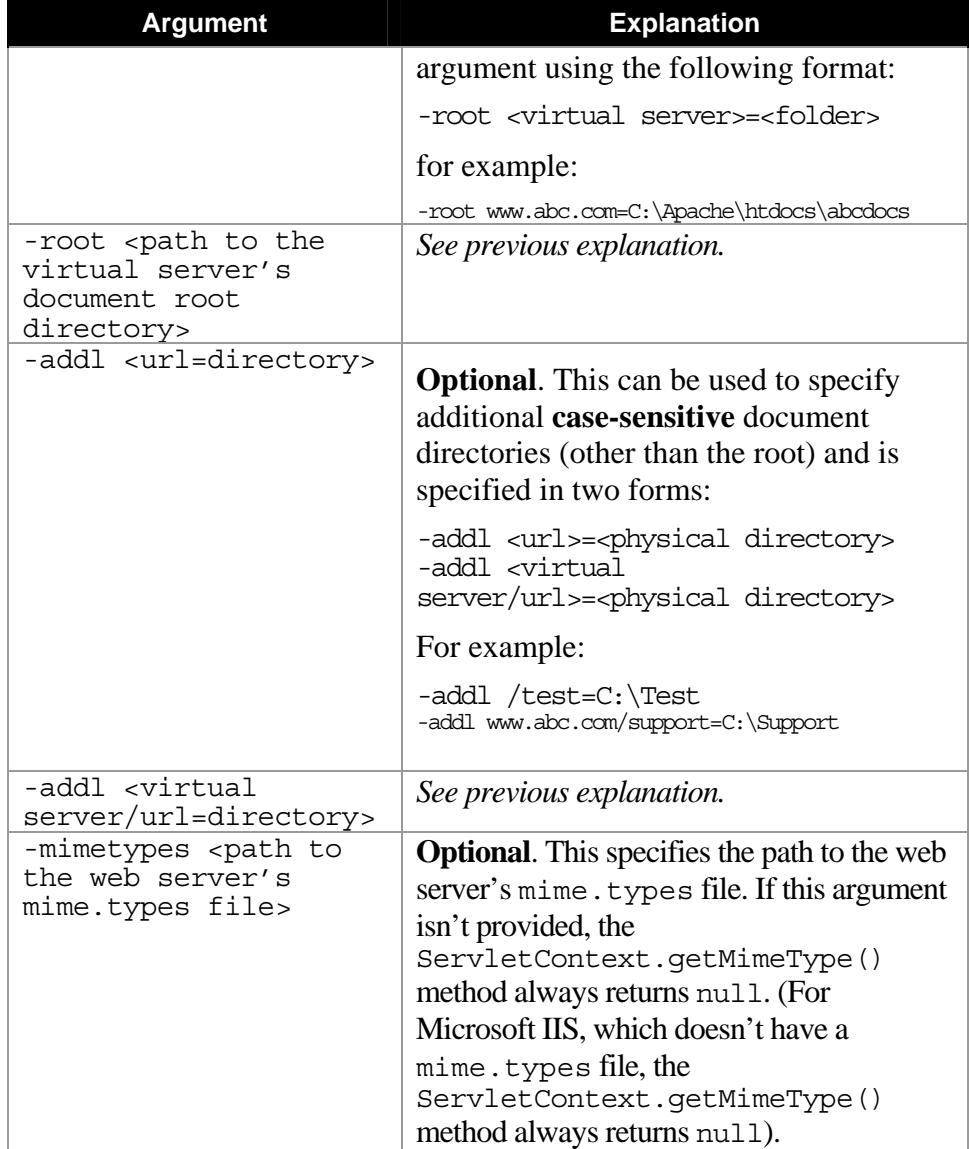

<span id="page-47-0"></span>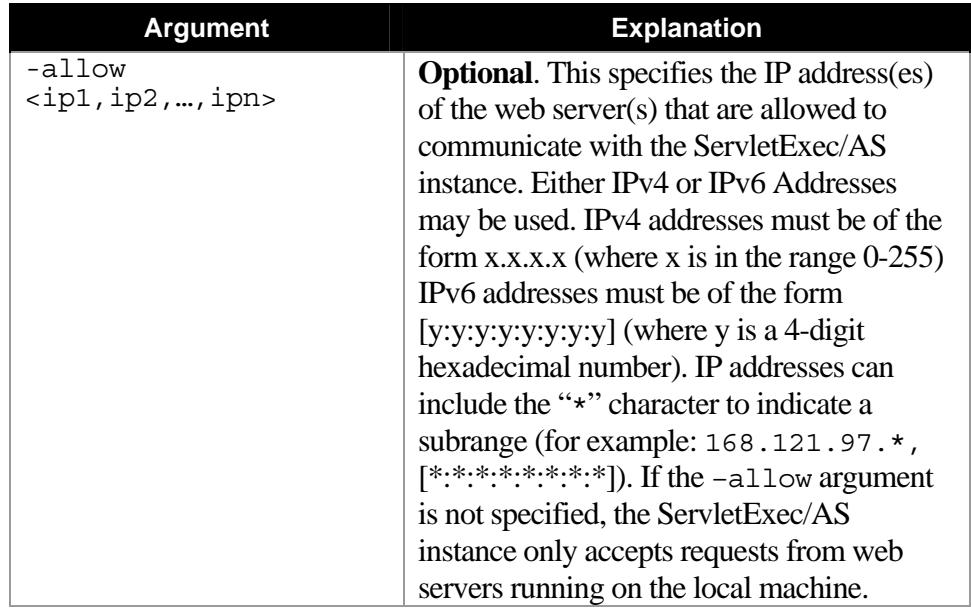

#### **Table 4. Start ServletExec/AS Command Line Arguments**

Note: The  $-\text{root}$  and  $-\text{add}1$  arguments are used by the webapp named "default-app" only, and have no effect on other deployed webapps. For more details please see SE FAQ #278: http://www.newatlanta.com/c/support/servletexec/self\_help/faq/detail?faqId=278

#### **3.7.1.3 Closing the DOS Window**

When starting a ServletExec/AS instance manually using the java command (either using the StartServletExec.bat file or from the command line), the DOS window must remain open while the ServletExec/AS instance is running. To be able to close the DOS window, use the javaw command instead of java. After the ServletExec/AS instance has started, you can close the DOS window and the instance will continue running.

#### **3.7.2 Stopping ServletExec/AS**

You must stop a ServletExec/AS instance using the StopServletExec.bat file. If a ServletExec/AS instance is not shut down properly, servlet destroy() methods are not invoked, sessions are not saved, Web Application Lifecycle Events are not generated, and buffered log messages are lost.

#### **3.7.2.1 StopServletExec.bat**

StopServletExec.bat invokes the StopServletExec Java program to stop the ServletExec/AS instance. That program opens a TCP port and sends a message to the instance, telling it to shutdown.

#### **3.7.2.2 How StopServletExec.bat uses the java Command**

The information in this section can help you edit the StopServletExec.bat file to modify the shutdown parameters for a ServletExec/AS instance (if needed).

<span id="page-48-0"></span>The general form is:

java <java options> StopServletExec <program arguments>

The only edits you'd likely ever need to make to this file is to change the value of the – port argument to match the –port value specified in StartServletExec.bat, or to change the version of java being used.

#### **Stop ServletExec/AS arguments**

If an option/argument value contains spaces then the entire value must be placed inside double quotes, as in the following example:

-name "Local Instance"

*See the following table for a complete list of available arguments.* 

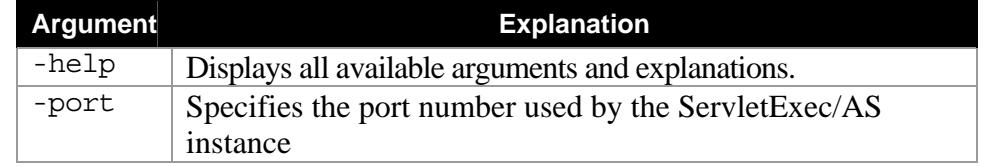

#### **Table 5. Stop ServletExec/AS Command Line Arguments**

#### **3.7.3 Remote Operation**

By default, a ServletExec/AS web server adapter is installed on the same machine as the ServletExec/AS instance, and the ServletExec/AS instance (by default) only accepts requests from web server adapters running on the local machine. It is possible to install and configure web server adapters to run on a different machine (a "remote" machine) than the ServletExec/AS instance.

#### **To run a web server adapter on a different machine**

1. Edit the StartServletExec.bat file for the ServletExec/AS instance to add the following argument at the end of the java command line: -allow <ip address>

where <ip address> is the IP address of the remote machine on which the web server adapter will be installed

*See table 4 in section [3.7.1.2](#page-44-2) for a complete discussion of the –allow argument.* 

2. Run the ServletExec/AS installer on the remote machine on which the web server adapter is to be installed. Choose **Install a web server adapter** when prompted.

*See Section [3.4](#page-27-1) for more information.* 

3. Enter the **name**, **IP address**, and **port number** of the ServletExec/AS instance when prompted.

#### **Note**

You can install multiple web server adapters on multiple machines or on a single machine to forward requests to a single (or multiple) ServletExec/AS instance(s).

#### <span id="page-49-0"></span>**3.7.4 Multiple ServletExec/AS Instances (Multiple Java VMs)**

It's possible to install and run multiple ServletExec/AS instances on a single server machine (or on unique machines). Each ServletExec/AS instance will run independently of the others, each within its own Java Virtual Machine (VM).

#### **To install multiple ServletExec/AS instances**

Run the ServletExec/AS installer again to install another instance. Remember to give each instance a unique name and port number during the installation process.

#### **To configure a web server adapter to forward HTTP requests to more than one instance**

It's possible (but not required) to configure a single web server adapter to forward HTTP requests to more than one ServletExec/AS instance. The adapter will use both the hostname of the request and the context path of the request to decide which (if any) SE AS instance should be handed the request. The hostname portion of the request is matched against the hosts defined in webadapter.properties. The context path portion of the request is matched against the context paths of all webapps deployed on all AS instances whose hostname matched the request.

One option to configure this is to use unique webapp context paths (unique across all SE instances). Another option is to modify the webadapter.properties file to define a unique set of hostnames or IPs [via the .hosts value] for each instance. Yet another option is to use some combination of those 2 options. For details please read SE FAQ #259:

http://www.newatlanta.com/c/support/servletexec/self\_help/faq/detail?faqId=259

## **3.8 Uninstalling ServletExec/AS**

#### **To uninstall ServletExec/AS or a web server adapter**

- 1. Open Control Panel and click Add/Remove Programs.
- 2. In the list, click **ServletExec 6.0 AS**, and then click **Add/Remove** or **Change/Remove**, depending on your operating system. This launches the ServletExec installer/uninstaller.
- 3. Click the appropriate option from the following choices: uninstall a ServletExec/AS instance, uninstall a web server adapter, or completely uninstall ServletExec/AS.
- 4. If you are uninstalling a web server adapter (or completely uninstalling ServletExec/AS), you must manually edit the web server configuration file(s) (obj.conf & magnus.conf for SunONE/SJSWS, or httpd.conf for Apache) to remove the ServletExec/AS directives

If you are completely removing ServletExec/AS from your system, delete the ServletExec AS directory.

*See Section [3.5](#page-31-1) for more information*

# **4**

## <span id="page-50-0"></span>**4. ServletExec/AS: Application Server (UNIX/Linux)**

he ServletExec Application Server (ServletExec/AS) is a standalone web ap plication server that hosts Java Servlets and JavaServer Pages (JSP). Se rvletExec/AS can be used by itself using its built-in web server or in The ServletExec Application Server (ServletExec/AS) is a standalone web<br>application server that hosts Java Servlets and JavaServer Pages (JSP).<br>ServletExec/AS can be used by itself using its built-in web server or in<br>conju Server [SJSWS]. Web server adapters for these web servers are included in the ServletExec/AS installer.

The ServletExec/AS for UNIX® installer is named ServletExec\_AS\_60.sh. If you haven't already done so, you can download the installer from:

**http://www.newatlanta.com/c/products/servletexec/download/home**

The installer is a binary file (not an ASCII file), so be certain it is treated as such by your browser or any other file transfer software you may use. Otherwise it will become corrupted.

This chapter contains important information that will allow you to verify your installation of ServletExec/AS for UNIX. It will also be useful should you decide to uninstall ServletExec/AS and need to make sure you've completely removed all installed components.

## **4.1 Upgrading From a Previous Version**

Upgrading from a previous version always involves uninstalling the older version and then installing the newer one. There are no updaters that will update your SE installation "in place". The only question is whether or not you can reuse the old SE configuration files in the newer version of SE. ServletExec 6.0 can use the configuration files from all previous versions of SE except versions 3.0C, 3.0E, and 2.2 (or earlier). If you have any of those older versions installed, you will not be able to reuse the configuration files at all. You'll need to use the SE Admin UI on the new installation to manually reenter your configuration data.

#### <span id="page-51-0"></span>**To upgrade to a new version of ServletExec/AS and maintain your old configuration settings**

- 1. Stop your web server. If you've installed ServletExec/AS adapters for multiple web servers, stop them all.
- 2. Make backup copies of the ServletExecData, Servlets, classes (if you've added an additional one), and webapps (versions 3.1 and above only) directories for all ServletExec/AS instances.
	- For ServletExec/AS 3.0 and later, the default locations are within:

/usr/local/NewAtlanta/ServletExecAS/se-*<instance-name>*

- 3. Close all open applications.
- 4. Uninstall the old version of ServletExec/AS by running the installer for that version. Choose **remove ServletExec/AS completely** when prompted by the installer.
- 5. Run the ServletExec/AS 6.0 installer. You will need to re-run the installer for each ServletExec/AS instance, installing into the same location as the previous installation..

#### **Important**

For a successful upgrade, you must install everything into the same directory as the previous version.

6. Copy the ServletExecData, Servlets, classes (if you've added an additional one), and webapps (versions 3.1 and above only) directories to the new ServletExecAS directory created by the installer in Step 5. In ServletExec/AS 6.0, the default location of the ServletExecAS directory is:

/usr/local/NewAtlanta/ServletExecAS

7. Restart your web server.

After restarting your web server, the new version of ServletExec/AS will run using your old configuration settings.

#### **Tip**

If you have any problems, you can restore the subdirectories from the backups you made in Step 2.

## **4.2 System Requirements**

#### **4.2.1 Operating System and Web Server**

ServletExec/AS 6.0 for UNIX supports the following operating systems and web servers. Again, it supports these web servers using native web adapters which communicate with SE AS Instance(s) via TCP sockets.

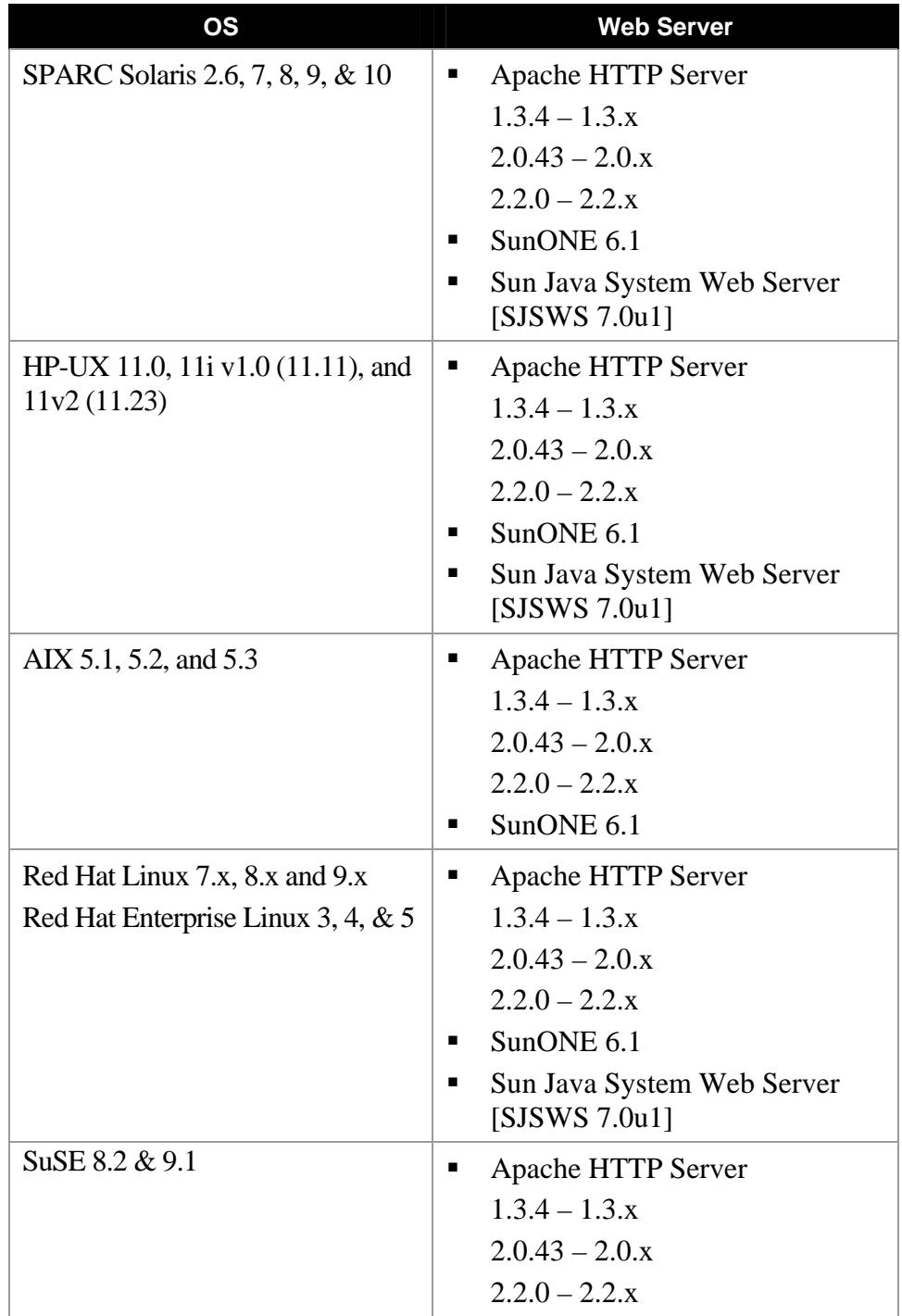

#### **Table 6. AS-UNIX Supported Operating Systems and Web Servers**

#### **Notes**

In addition to the tested and officially supported UNIX operating system versions, ServletExec/AS should work on any UNIX variant when used with Apache 1.3.4 or higher. This is accomplished by providing the ServletExec web server adapters for the Apache HTTP Server in source-code form and utilizing the DSO capability of Apache.

<span id="page-53-0"></span>Because there are a number of potential manufacturer variants and/or release differences in UNIX systems that may cause the installation to fail, ServletExec is not fully supported in these environments. Correcting these types of problems come with issues that are both technical and/or business-related and therefore are not officially supported. If you do have any problems, first contact ServletExec Tech Support at **[support@newatlanta.com](mailto:support@servletexec.com)**. Be sure to include the installation log /tmp/SEinstall.log with your email so that the problems may be accurately analyzed.

In addition to a JDK 1.5 or 1.6 -compliant VM, these installations require an ANSI C compiler (GNU version 2.8.1 or higher preferred. Vendor-specific C compilers are not supported) and a system-specific dynamic shared object loader.

*See Section [4.4](#page-54-1) for more information on the installation log.* 

#### **4.2.2 JDK or JRE**

ServletExec/AS 6.0 is not supported on JDK or JRE 1.4.x or earlier.

To install ServletExec/AS 6.0, you must first install a JDK 1.5.x, or 1.6.x compliant VM. Visit your operating system vendor's web site for information about downloading and installing a Java VM.

#### **4.2.3 Web server adapters**

ServletExec/AS includes web server adapters for the following web servers on UNIX:

- Apache HTTP Server  $2.2.0 2.2.x$
- Apache HTTP Server  $2.0.43 2.0.x$
- Apache HTTP Server  $1.3.4 1.3.x$
- Sun Java System Web Server [SJSWS 7.0u1]
- SunONE Web Server 6.1

#### **4.2.3.1 Apache HTTP Server**

Building the ServletExec/AS web server adapter for Apache requires use of the Apache **apxs** utility, which in turn requires that you have **perl**, a **C** compiler, and a dynamic shared linker installed prior to running the installer.

Apache HTTP Server must be built with Dynamic Shared Object (DSO) support enabled before installing a ServletExec/AS web server adapter.

#### <span id="page-54-0"></span>**Important**

If you have previously built Apache without DSO enabled, you'll also need to rebuild Apache's **apxs** utility. Perform the following steps to rebuild Apache and **apxs** with DSO enabled:

```
# cd <apache source directory> 
# rm src/support/apxs 
# ./configure --prefix=/usr/local/apache --enable-module=so 
# make 
# make install
```
## **4.3 Uninstalling Other Servlet Engines**

#### **Very Important**

You **must** uninstall any other servlet engines previously installed before installing and using ServletExec/AS. In particular, modifications to the obj.conf, magnus.conf, and httpd.conf configuration files for other servlet engines must be removed.

 For SunONE Web Server and SJSWS, make sure the internal servlet and JSP support is disabled.

*See Section 3.5.4 for information on disabling Sun's servlet engine.*

 For Apache HTTP Server, any directives associated with other servlet engines in httpd.conf must be removed.

*See Section [3.5.5.2](#page-39-1) for more information on httpd.conf entries.*

### <span id="page-54-1"></span>**4.4 Running the ServletExec/AS Installer**

The file ServletExec AS 60.sh is a non-graphical installation shell script. It is a binary file and must be treated as such. For more details about that please see SE FAQ #336: http://www.newatlanta.com/c/support/servletexec/self\_help/faq/detail?faqId=336

#### **To use the ServletExec/AS Installer**

- 1. Give the file execute permission.
	- # chmod +x ServletExec\_AS\_60.sh
- 2. From a shell command line, run it as follows:

# ./ServletExec\_AS\_60.sh

- 3. Review the ServletExec License Agreement carefully and check the README displayed by the installer for any last minute notices before continuing.
- 4. Continue following the prompts and instructions until you see confirmation of a successful installation.

You will be able to see a record of the completed installation steps and errors in the log file /tmp/SEinstall.log. Should you have any problems with your

<span id="page-55-0"></span>installation, please include this log file in a message to the ServletExec Technical Support at support@newatlanta.com.

#### **Note**

The log file is overwritten each time the installer runs.

## **4.5 What Was Installed and/or Modified?**

When you installed ServletExec/AS, these changes were made to your system:

- The ServletExecAS directory was created.
- The web server configuration file(s) were updated to support the ServletExec/AS web server adapter.

The following sections describe each of these changes.

#### **4.5.1 The ServletExecAS Directory**

The ServletExecAS directory was created within the /usr/local/NewAtlanta directory, or the directory you specified during the installation.

#### **Important**

Do not move the ServletExecAS directory after installation. If you move this directory, ServletExec/AS will be unable to find its configuration files.

There are no restrictions on the location of the ServletExecAS directory.

The ServletExecAS directory contains the following subdirectories:

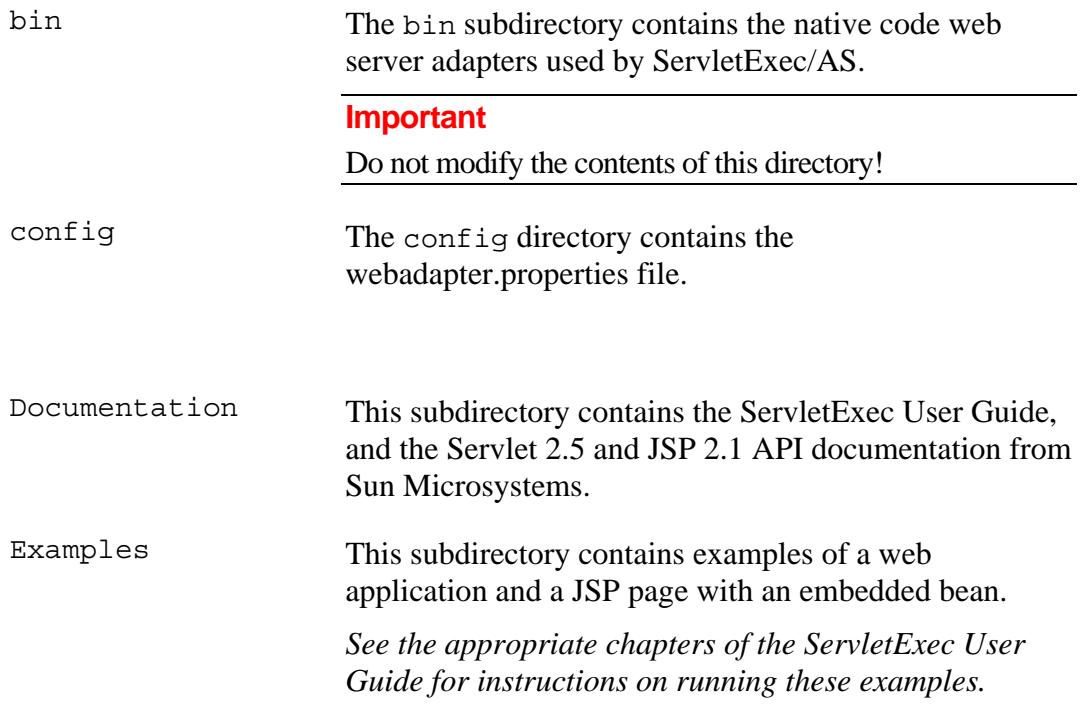

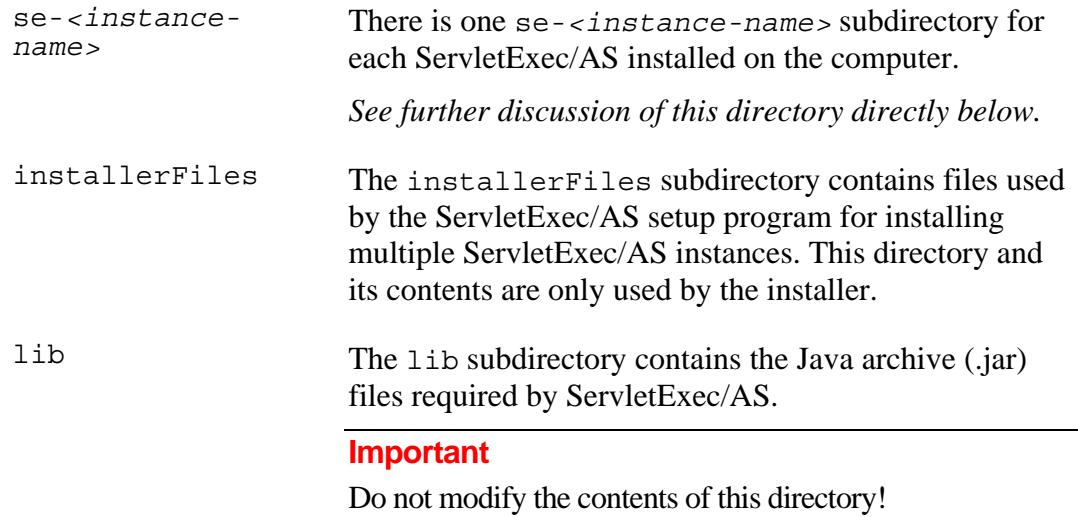

The se-*<instance-name>* subdirectories of the ServletExecAS directory each contain the following subdirectories.

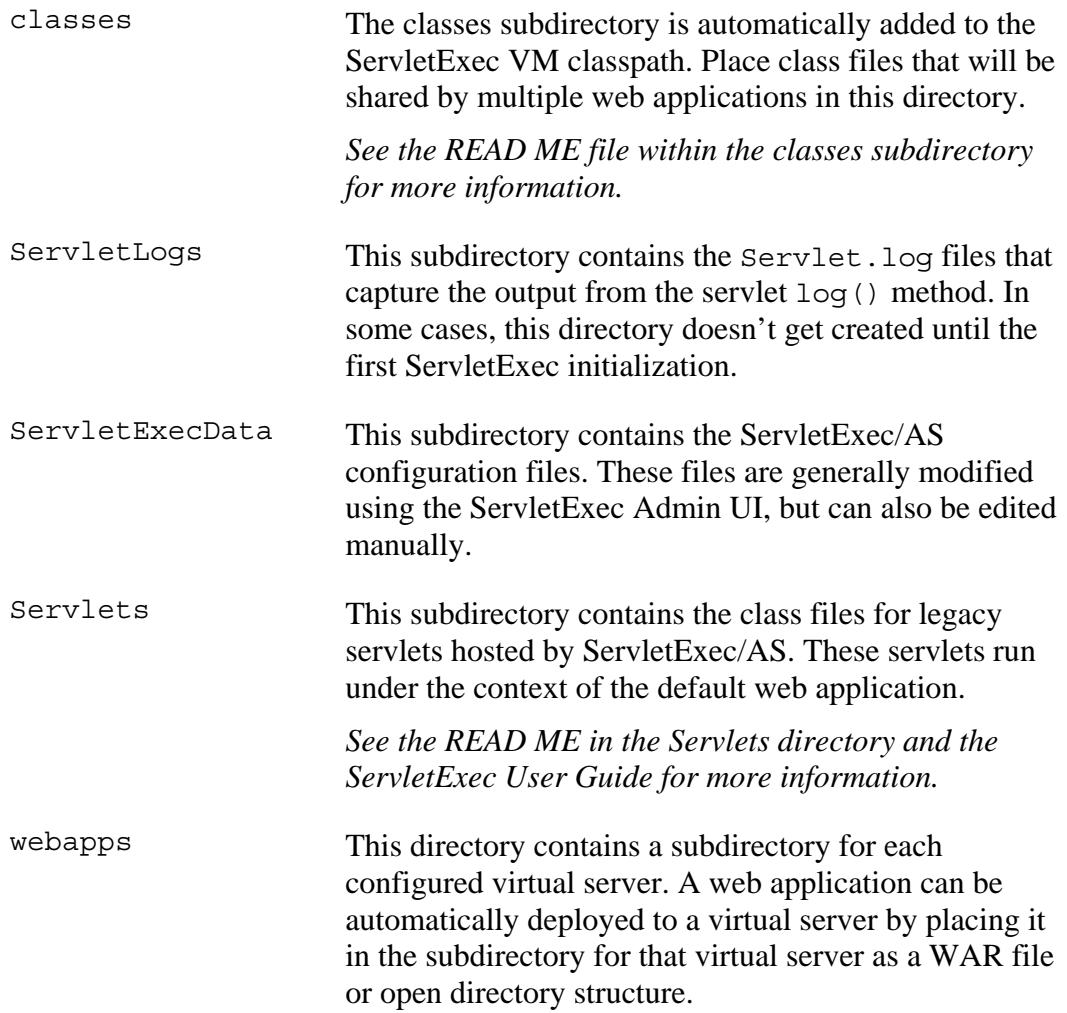

*See the READ ME in the webapps directory and the ServletExec User Guide for more information.* 

#### <span id="page-57-0"></span>**4.5.2 SunONE / SJSWS**

Before installing ServletExec behind a SunONE/SJSWS instance, you must first disable the built-in Servlet/JSP Engine that is bundled with it. You must do this for each SunONE/SJSWS instance with which you intend to use ServletExec.

You would use the browser-based SunONE/SJSWS Administration tool to disable Sun's built-in Servlet/JSP Engine. For SunONE this is a fairly straightforward thing to do. Just be certain to **Apply** the configuration changes so that your server configuration files (obj.conf and magnus.conf) will be rewritten with the built-in engine directives removed.

For SJSWS you will also need to apply/save the changes, however since SJSWS provides clustering support, there are some additional complexities regarding obj.conf of which you need to be aware. Section 4.5.2.1 attempts to describe further.

#### **4.5.2.1 Using ServletExec/AS with SJSWS in a Clustered Environment**

Here are some tips/steps for disabling Sun's built-in Servlet/JSP Engine with SJSWS as well as some clustering caveats to know about:

• To disable the built-in Servlet Engine so that SE can be installed, access the SJSWS Admin UI and go to the "Common Tasks" page. Select the desired configuration from the drop-down list. Then click on "Edit Java Settings". Uncheck the "Enable Java" checkbox and then click the "Save" button on the right. Then look above that "Save" button and you'll now see a link labeled "Deployment Pending". If you click that link you'll get a new browser window that lets you deploy/propagate those changes to all instances running in all nodes.

This will cause the SJSWS instances (i.e. configurations) that are defined

on the effected nodes to no longer use obj.conf as their configuration file but instead use a newly created/updated file whose name is

<configuration-name>-obj.conf

So a configuration whose name is "machineA-01" would then use a file named machineA-01-obj.conf rather than obj.conf. This means that ServletExec Directives would need to be added to machineA-01-obj.conf (not obj.conf).

The SE installer will take care of detecting this condition and will add the directives to the correct .conf file.

The original obj.conf will still contain directives for the SJSWS's built-in Servlet/JSP engine. Directives such as:

NameTrans fn="ntrans-j2ee" name="j2ee" PathCheck fn="find-index-j2ee" ObjectType fn="type-j2ee" Error fn="error-j2ee"

While the new file will not contain those directives.

<span id="page-58-0"></span>• The SJSWS Admin UI provides a page that lists the Configurations. If the state of a given Configuration is "Deployment Pending" then it is possible to "deploy the current saved configuration to all nodes".

Be careful if/when you do this as it's possible to overwrite ServletExec directives for some or all of your SJSWS instances, thus forcing you to re-enter them.

• For the remainder of this document, we will refer to the config file as merely obj.conf

#### **4.5.2.2 Server Configuration Files**

To install a ServletExec/AS web server adapter for SunONE/SJSWS, modifications must be made to the web server's obj.conf and magnus.conf files. This section describes the modifications to these files made by the ServletExec/AS installer.

#### **Important**

If you chose not to allow the installer to make these modifications, you must make them manually.

Several lines must be added to these configuration files for each server for which ServletExec/AS is installed (the location of these lines within these files is very important):

5. Add the following lines to the beginning of magnus.conf before the other Init directives:

```
Init fn="load-modules" 
       shlib="<path>/bin/nsapi/ServletExec_Adapter.so" 
 funcs="ServletExecInit, ServletExecFilter, ServletExecService" 
      Init fn="ServletExecInit" configFile="<path>/config
      /webadapter.properties"
```
where  $\epsilon$  path is the full path to the ServletExec/AS installation directory; by default, this is C:\Program Files\New Atlanta\ServletExec AS.

#### **Note:**

The first Init directive will normally appear on a single line within the magnus.conf file. It's shown as spanning 2 lines here for formatting reasons. It may span 2 lines within magnus.conf, in which case the second line must begin with a tab or space character). In general, the format of the second Init directive is:

```
 Init fn=ServletExecInit configFile="<path>/config
   /webadapter.properties""
```
where the value of configFile is the location of the webadapter.properties configuration file. *<path>* contains the location of your ServletExec/AS installation, and the file is put in the config directory by default. You can modify this attribute to point to any location you desire.

#### **Note**

*See Section 4.6 of this guide for more information on the webadapter.properties.*

6. Lines similar to the following must be added to obj.conf within the <Object name=default> directives:

```
NameTrans fn="ServletExecFilter" 
Service method=(GET|HEAD|POST) type=magnus-internal/nac 
fn="ServletExecService"
```
#### **Important**

You must stop and restart SunONE/SJSWS web server after modifying the configuration files.

[Figure 7](#page-59-0) and [Figure 8](#page-60-1) show complete magnus.conf and obj.conf files for the SunONE Web Server 6.1 with the ServletExec/AS directives highlighted.

<span id="page-59-0"></span>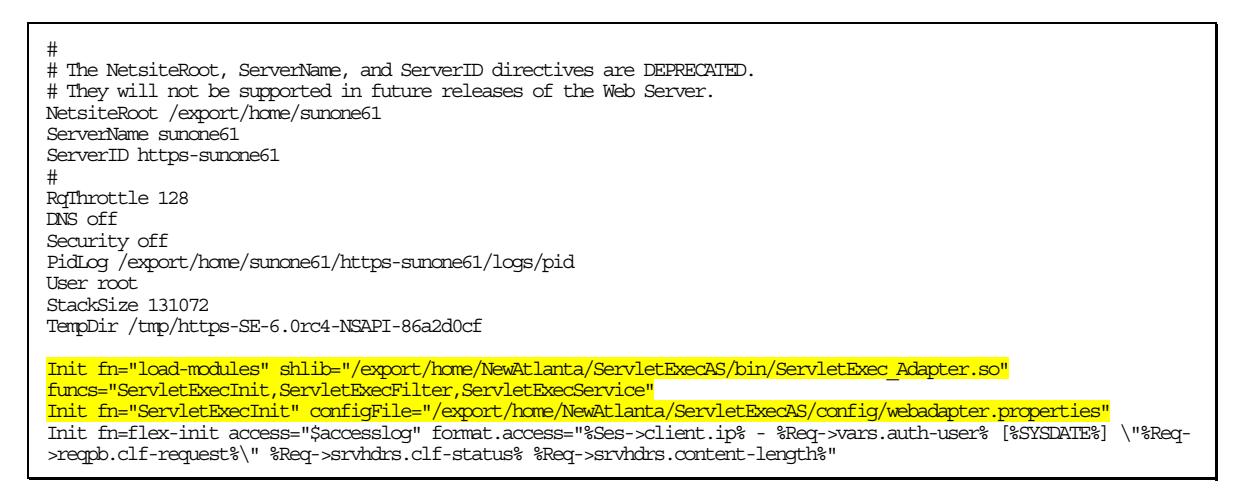

**Figure 7.** magnus.conf **Configuration file for SunONE Web Server 6.1** 

```
# You can edit this file, but comments and formatting changes 
# might be lost when the admin server makes changes. 
# Use only forward slashes in pathnames--backslashes can cause 
# problems. See the documentation for more information. 
<Object name="default"> 
AuthTrans fn="match-browser" browser="*MSIE*" ssl-unclean-shutdown="true" 
NameTrans fn="ServletExecFilter" 
NameTrans fn="pfx2dir" from="/mc-icons" dir="C:/Sun/WebServer6.1/ns-icons" name="es-internal" 
NameTrans fn="document-root" root="$docroot" 
PathCheck fn="nt-uri-clean" 
PathCheck fn="check-acl" acl="default" 
PathCheck fn="find-pathinfo" 
PathCheck fn="find-index" index-names="index.html,home.html"
ObjectType fn="type-by-extension" 
ObjectType fn="force-type" type="text/plain" 
Service method="(GET|HEAD|POST)" type="magnus-internal/nac" fn="ServletExecService" 
Service method="(GET|HEAD)" type="magnus-internal/imagemap" fn="imagemap" 
Service method="(GET|HEAD)" type="magnus-internal/directory" fn="index-common" 
Service method="(GET|HEAD|POST)" type="*~magnus-internal/*" fn="send-file" 
Service method="TRACE" fn="service-trace" 
AddLog fn="flex-log" name="access" 
</Object> 
<Object name="j2ee"> 
ObjectType fn="force-type" type="text/html" 
Service fn="service-j2ee" method="*" 
</Object> 
<Object name="cgi"> 
ObjectType fn="force-type" type="magnus-internal/cgi" 
Service fn="send-cgi" 
</Object> 
<Object name="es-internal"> 
PathCheck fn="check-acl" acl="es-internal" 
</Object> 
<Object name="send-compressed"> 
PathCheck fn="find-compressed" 
</Object> 
<Object name="compress-on-demand"> 
Output fn="insert-filter" filter="http-compression" 
</Object>
```
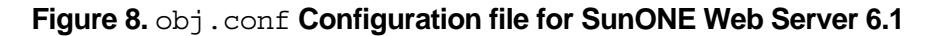

#### <span id="page-60-1"></span>**4.5.3 Apache HTTP Server**

If you installed a web server adapter for Apache, changes were made to your system as described in the following sections.

#### **4.5.3.1 mod\_servletexec.so**

The mod servletexec.so library implements the ServletExec/AS web server adapter for Apache HTTP Server. It does so after the ServletExec/AS installer copies it to the libexec subdirectory of the Apache installation directory.

#### **4.5.3.2 Server Configuration File (httpd.conf)**

To install a ServletExec/AS web server adapter for Apache, modifications must be made to the web server's httpd.conf file. This section describes the modifications to httpd.conf made by the ServletExec/AS installer.

#### **Important**

If you chose not to allow the installer to make these modifications, you must make them manually.

The following directive was added to httpd.conf with the other LoadModule directives (near the top of the file):

LoadModule servletexec\_module modules/mod\_servletexec.so

If the httpd.conf file contains a ClearModuleList directive followed by AddModule directives, then the following directive was added for ServletExec/AS:

```
AddModule mod_servletexec.c
```
These directives cause Apache to load the ServletExec/AS web server adapter.

The following line was added to the end of the httpd.conf file:

```
ServletExecAdapterConfigFile 
"/usr/local/NewAtlanta/ServletExecAS/config/webadapter.properties"
```
This directive defines the location of the webadapter.properties file used by ServletExec/AS.

If you are using Apache 2.2.x you will likely find that you receive 403 - Access Forbidden responses from Apache when you request any Servlets or JSPs (the SE Admin UI for example). This is due to how Apache 2.2.x is configured out-of-the-box and is easy to fix. Just modify your httpd.conf file to either remove or comment-out the "Deny from all" condition in the default <Directory> tag. Here is an example:

```
<Directory /> 
Options FollowSymLinks 
AllowOverride None 
Order deny,allow 
# Deny from all 
Satisfy all 
</Directory>
```
Then save the change, restart Apache, and re-request the resource.

If you not comfortable "opening up" access to your Apache 2.2.x in this manner then you may leave the Deny from all as it is, and instead add entries such as this to the end of your httpd.conf file:

# for JSPs that execute in the context of the webapp whose context path is /

```
<Files "*.jsp"> 
 Order allow, deny 
 Allow from all 
</Files>
```
# for servlets that execute in the context of the web-app whose context path is /

```
<Location "/servlet"> 
 Order allow, deny 
 Allow from all 
</ Location>
```
<span id="page-62-0"></span># for the web-app whose context path is /servletexec (the SE Admin UI)

```
<Location "/servletexec"> 
 Order allow, deny
```
Allow from all

</ Location>

# for a web-app whose context path is /spaceShuttle

```
<Location "/spaceShuttle"> 
  Order allow, deny 
 Allow from all 
</ Location>
```
NOTE: If you choose this technique, you'll need to add a Location directive for each web-app context that you deploy in ServletExec.

#### **Important**

The Apache 2.2.x web server is preconfigured to deny servlet & JSP requests. Configure your Apache as described above to work around that.

*See Section 4.6 of this guide for more information on the webadapter.properties.* 

## **4.6 Configuring webadapter.properties**

ServletExec/AS native adapters can be configured using the webadapter.properties file. The file is always put in the config directory of your ServletExec installation by default, but it can be put in alternate locations. See the information in this document regarding your brand of web server for specifics on specifying an alternate location.

The webadapter.properties file is used by the ServletExec/AS native adapter, no matter which brand of web server is used. The top of the webadapter.properties file contains extensive comments about the various properties that can be set in that file. This section will describe some of the properties that can be controlled from this file. Property names are always set up in the form of:

servletexec.*<instance name>*.*<property name>*

The *<instance name>* portion of the property name is used to "group" sets of properties together. Each "grouping" of properties applies to 1 single SE AS Instance.

Properties in this file are used to modify connection pooling between the web server adapter and the ServletExec AS Instance(s), find ServletExec instances that are set up to <span id="page-63-0"></span>handle the incoming requests, and forward the request to instances set up to handle specific hostnames and/or specific web applications that are deployed.

#### **4.6.1.1 Connection Pooling Between the Web Server Adapter and ServletExec**

The installer automatically enables connection pooling between the web server adapter and ServletExec, using default settings. The purpose of this connection pooling is to improve performance through better resource management.

You can change the default settings by modifying the configuration file as explained below. The two parameters that provide the connection pooling are: pool max idle (sets maximum number of idle connections that can be in the pool… default setting is 10) and pool increment. (sets the number of idle connections to be added to the pool when the pool is empty and another request is received… default setting is 5). Once the pool max idle limit is reached, freed connections will be disconnected.

A good guideline for changing these parameters from their default settings would be to set the pool max idle to your average number of connections, and to set the pool increment to the average spike number of connections.

#### **Note**

 *This feature is not available for ServletExec/AS on Apache Http Server 1.3.x (UNIX). It is not needed due to the architecture of Apache 1.3.x on Unix*

#### **To modify Connection Pooling for ServletExec/AS**

• Add the following to the end of the webadapter. properties file on two separate lines:

servletexec.*<instance-name>*.pool-increment=<value> servletexec.*<instance-name>*.pool-max-idle=<value>

#### **4.6.1.2 Hosts**

The *hosts* property is used to find all ServletExec AS instances that are configured to process requests for the designated host. The host name is taken from the HOST header field of the HTTP request. The *hosts* property should contain a comma separated list of IP addresses and/or hosts names. The special value all can be used to indicate that all hosts should be processed by the specified instance name.

#### **To update the hosts property in webadapter.properties**

• Use the following form:

servletexec.<instance-name>.hosts=www.newatlanta.com

#### **4.6.1.3 ServletExec Instances**

The *instances* property contains the IP address and port number of 1 (not multiple) ServletExec AS instance. This is used by the adapter for forwarding HTTP requests to

<span id="page-64-0"></span>that instance. Each instance must contain a unique IP address and port number combination. The default value is 127.0.0.1:8888.

#### **To update the instances property in webadapter.properties**

• Use the following form: servletexec.<instance-name>.instances=127.0.0.1:8888

#### **4.6.1.4 Global Properties**

In addition to the per-instance properties there are also a few global properties.

• servletexec.aliasCheckInterval

The default value is 10 (measured in seconds). Setting it to -1 turns it off, so that there is no request-time polling. An example of using this property in webadapter.properties is: servletexec.aliasCheckInterval=20

This global property governs how often the adapter will ping/query the SE AS instances (ASIs) that are defined in that file, to ask them if there are any changes to the aliases (webapp context paths, uri mappings for security, filters, servlets, etc...). The adapter stores a local copy of such mappings in what's referred to as an *Alias Cache* (1 alias cache per ASI) and periodically attempts to update that cache (at request time) if warranted.

If an ASI is not running and the adapter tries to ping/query it, there may be a timeout delay before the socket knows that there is nothing at the other end to respond to the ping/query. This is usually 1 second, but may differ depending on OS, and other factors. If there are several ASI's that are not running or are otherwise unreachable then the delay is increased proportionally (1 second delay for each ASI that's down). This situation can be avoided by enabling the multiInstanceMode property (see next bullet).

For additional details about the aliasCheckInterval property, please see: [http://www.newatlanta.com/c/support/servletexec/self\\_help/faq/detail?faqId=259](http://www.newatlanta.com/c/support/servletexec/self_help/faq/detail?faqId=259)

• servletexec.multiInstanceMode

The default value is disabled.

An example of using this property in webadapter.properties is: servletexec.multiInstanceMode=enabled

Enabling multi-instance mode will cause the adapter to:

- only ping an unresponsive ASI every aliasCheckInterval seconds (rather than continually trying to ping it on every request in an attempt to update its outdated/expired alias cache).

- clear the in-memory alias cache for any ASI that becomes unresponsive. This provides better support for using SE in a failover/clustered environment. It <span id="page-65-0"></span> allows the request to "filter down" to the other ASI's or the webserver itself rather than giving **Failed To Connect to ServletExec** messages over and over. Just be aware that you may get 404 Not Found responses in this case.

To confirm that your adapter is running in multi-instance mode, look for the presence of the following line in your adapter's startup messages: *This adapter will run with multi-instance optimizations.* 

## **4.7 ServletExec/AS Operation**

A ServletExec/AS instance [ASI] is a standalone Java application that communicates with the web server (through the ServletExec/AS web server adapter) using network sockets.

The StartServletExec and StopServletExec scripts are installed into the se-*<instance-name>* subdirectories of the ServletExecAS installation directory. Each ASI has its own copy of those 2 scripts.

#### **4.7.1 Starting ServletExec/AS**

A ServletExec/AS instance may be started by running the StartServletExec script as follows:

# ./StartServletExec &

For more details please see SE FAQ #115:

http://www.newatlanta.com/c/support/servletexec/self\_help/faq/detail?faqId=115

#### **4.7.1.1 StartServletExec**

If you examine this script you can see that it uses standard *java options*, and also several required and optional *program arguments*. You may edit StartServletExec as needed. The next section features a complete list of ServletExec/AS command line arguments.

#### **4.7.1.2 How StartServletExec uses the java Command**

The information in this section can help you edit the StartServletExec script to modify the startup parameters for a ServletExec/AS instance (if needed).

The general form is:

java <java options> ServletExec <ServletExec/AS program arguments>

#### **Important**

```
The java options must include the –classpath option specifying the path to the 
servlet-api.jar, jsp-api.jar, ServletExec60.jar, 
ServletExecAdmin.jar, el-api.jar, jasper-el.jar, 
jstl.jar, appserv-jstl.jar, activation.jar, mail.jar 
archives.
```
#### **Start ServletExec/AS arguments**

If an option or argument value contains spaces then the entire value must be placed inside double quotes, as in the following example:

-name "Local Instance"

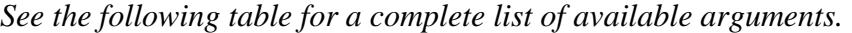

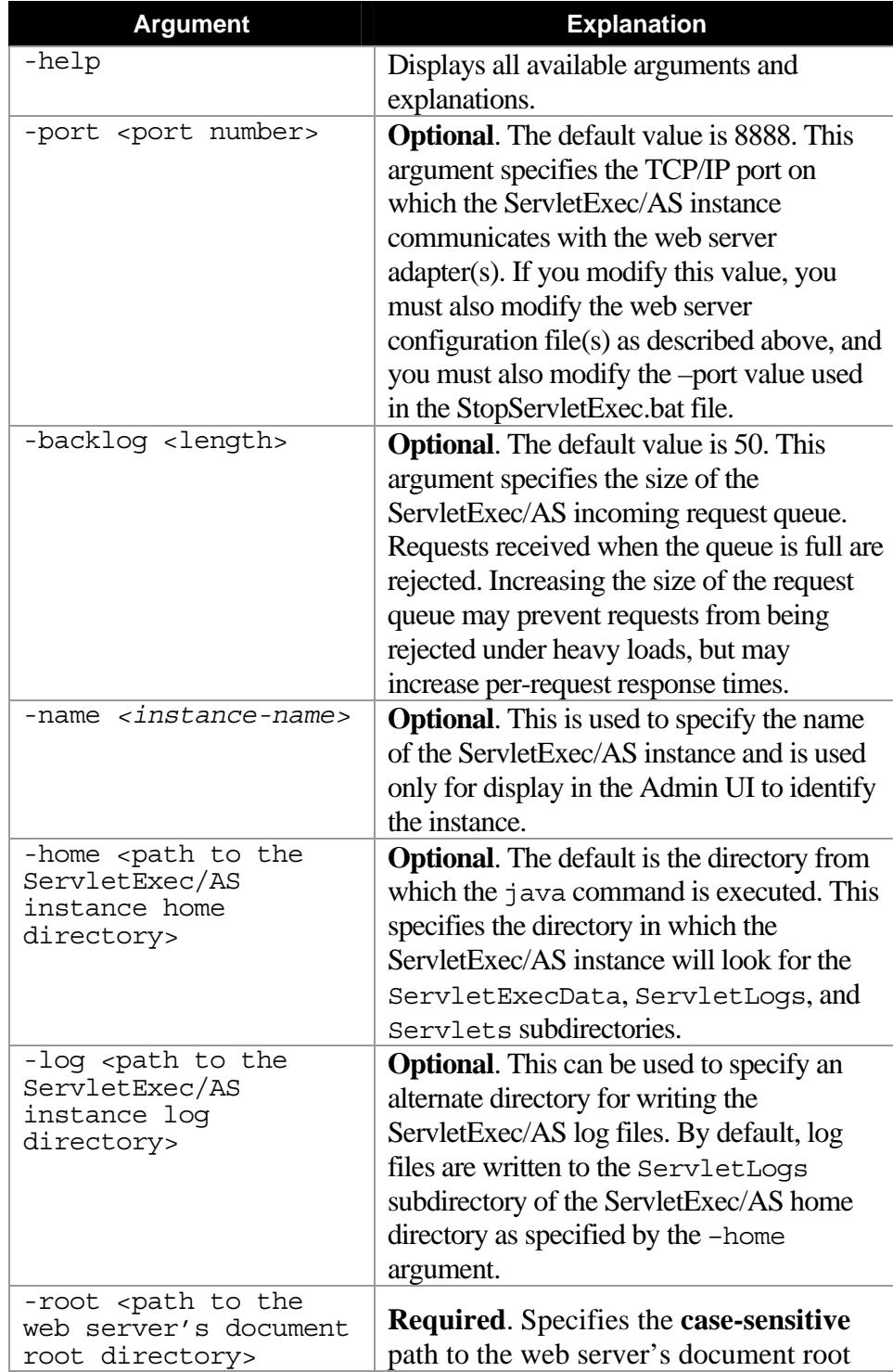

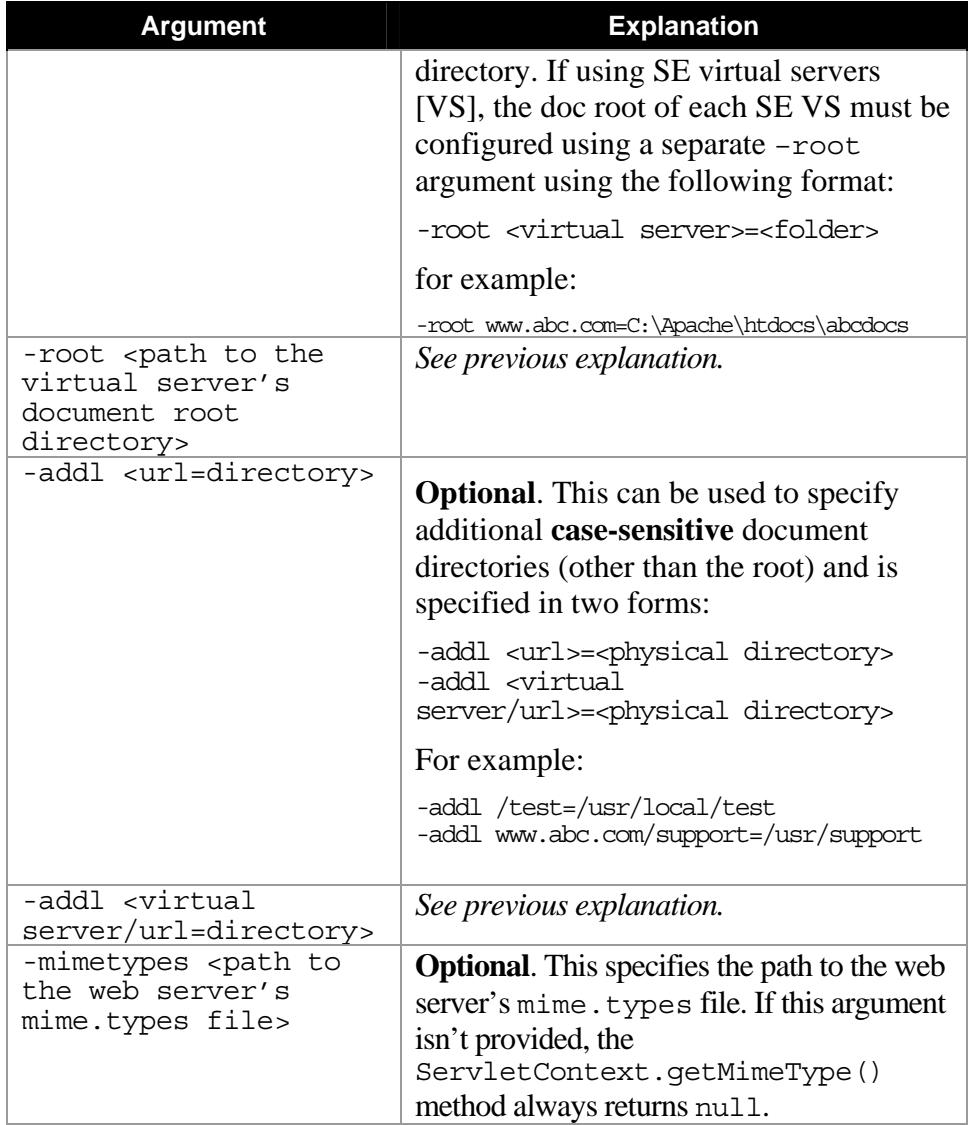

<span id="page-68-0"></span>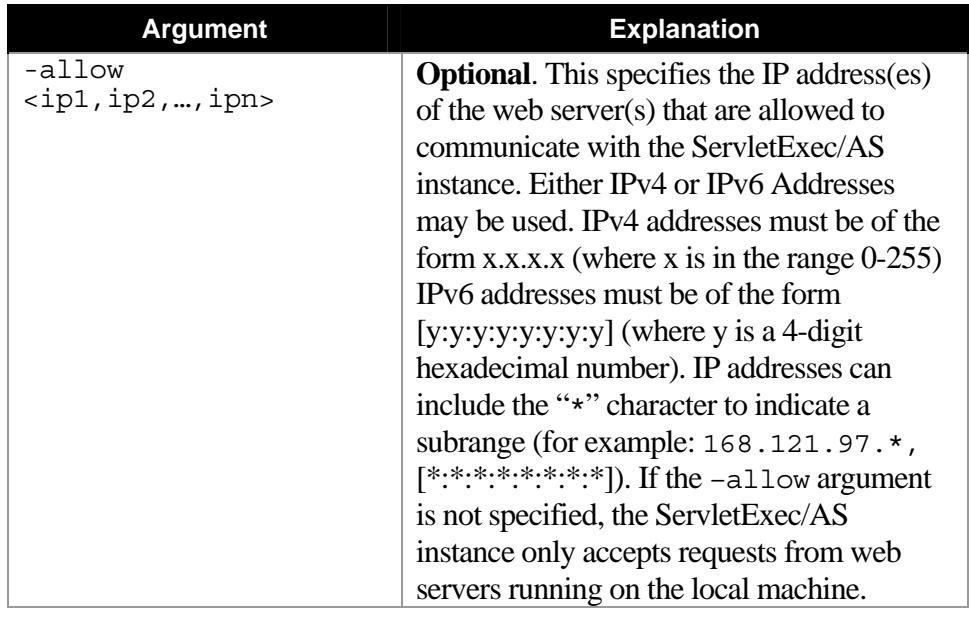

#### **Table 7. Start ServletExec/AS Command Line Arguments**

Note: The  $-\text{root}$  and  $-\text{add}1$  arguments are used by the webapp named "default-app" only, and have no effect on other deployed webapps. For more details please see SE FAQ #278: http://www.newatlanta.com/c/support/servletexec/self\_help/faq/detail?faqId=278

#### **4.7.2 Stopping ServletExec/AS**

You must stop a ServletExec/AS instance using the StopServletExec script. If a ServletExec/AS instance is not shut down properly, servlet destroy() methods are not invoked, sessions are not saved, Web Application Lifecycle Events are not generated, and buffered log messages are lost.

#### **4.7.2.1 StopServletExec**

StopServletExec invokes the StopServletExec Java program to stop the ServletExec/AS instance. That program opens a TCP port and sends a message to the instance, telling it to shutdown.

A ServletExec/AS instance may be stopped by running the StopServletExec script as follows:

#### # ./StopServletExec

#### **4.7.2.2 How StopServletExec uses the java Command**

The information in this section can help you edit the StopServletExec script to modify the shutdown parameters for a ServletExec/AS instance (if needed).

The general form is:

```
 java <java options> StopServletExec <program arguments>
```
<span id="page-69-0"></span>Most likely, the only edits you'd ever need to make to this file is to change the value of the –port argument to match the –port value specified in StartServletExec, or to change the version of Java it uses.

#### **Stop ServletExec/AS arguments**

If an option/argument value contains spaces then the entire value must be placed inside double quotes, as in the following example:

-name "Local Instance"

*See the following table for a complete list of available arguments.* 

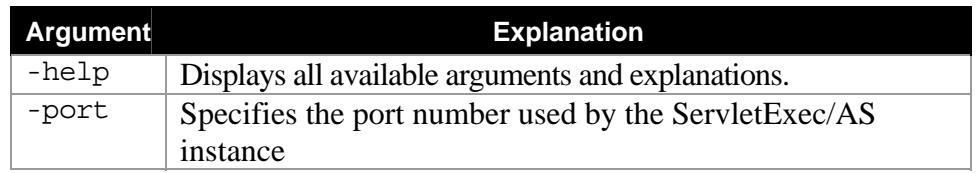

#### **Table 8. Stop ServletExec/AS Command Line Arguments**

#### **4.7.3 Remote Operation**

By default, a ServletExec/AS web server adapter is installed on the same machine as the ServletExec/AS instance, and the ServletExec/AS instance (by default) only accepts requests from web server adapters running on the local machine. It is possible to install and configure web server adapters to run on a different machine (a "remote" machine) than the ServletExec/AS instance.

#### **To run a web server adapter on a different machine**

7. Edit the StartServletExec script for the ServletExec/AS instance to add the following argument at the end of the java command line: -allow <ip address>

where  $\langle$ ip address> is the IP address of the remote machine on which the web server adapter will be installed

*See table 4 in section [4.7.1.2](#page-44-2) for a complete discussion of the –allow argument.* 

8. Run the ServletExec/AS installer on the remote machine on which the web server adapter is to be installed. Choose **Install a web server adapter** when prompted.

*See Section [4.4](#page-27-1) for more information.* 

9. Enter the **name**, **IP address**, and **port number** of the ServletExec/AS instance when prompted.

#### **Note**

You can install multiple web server adapters on multiple machines or on a single machine to forward requests to a single (or multiple) ServletExec/AS instance(s).

#### <span id="page-70-0"></span>**4.7.4 Multiple ServletExec/AS Instances (Multiple Java VMs)**

It's possible to install and run multiple ServletExec/AS instances on a single server machine (or on unique machines). Each ServletExec/AS instance will run independently of the others, each within its own Java Virtual Machine (VM).

#### **To install multiple ServletExec/AS instances**

Run the ServletExec/AS installer again to install another instance. Remember to give each instance a unique name and port number during the installation process.

#### **To configure a web server adapter to forward HTTP requests to more than one instance**

It's possible (but not required) to configure a single web server adapter to forward HTTP requests to more than one ServletExec/AS instance. The adapter will use both the hostname of the request and the context path of the request to decide which (if any) SE AS instance should be handed the request. The hostname portion of the request is matched against the hosts defined in webadapter.properties. The context path portion of the request is matched against the context paths of all webapps deployed on all AS instances whose hostname matched the request.

One option to configure this is to use unique webapp context paths (unique across all SE instances). Another option is to modify the webadapter.properties file to define a unique set of hostnames or IPs [via the .hosts value] for each instance. Yet another option is to use some combination of those 2 options. For details please read SE FAQ #259:

http://www.newatlanta.com/c/support/servletexec/self\_help/faq/detail?faqId=259

## **4.8 Uninstalling ServletExec/AS**

#### **To uninstall ServletExec/AS or a web server adapter**

- 1. Re-run the ServletExec/AS installation script.
- 2. Click the appropriate option from the following choices: uninstall a ServletExec/AS instance, uninstall a web server adapter, or completely uninstall ServletExec/AS.
- 3. If you are uninstalling a web server adapter or completely uninstalling ServletExec/AS, you must manually edit the web server configuration files (obj.conf & magnus.conf for SunONE/SJSWS, or httpd.conf for Apache) to remove any changes you may have made for ServletExec/AS.

*See Section 4.5 for more information.*